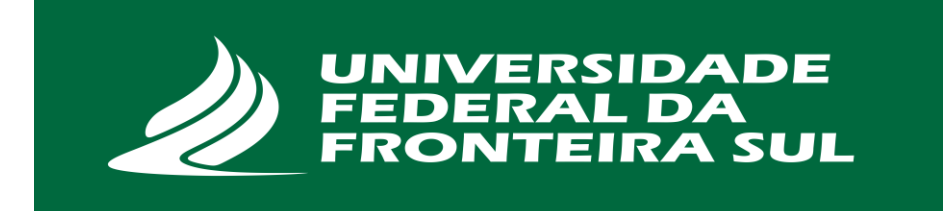

# **UNIVERSIDADE FEDERAL DA FRONTEIRA SUL** *CAMPUS* **LARANJEIRAS DO SUL CURSO INTERDISCIPLINAR EM EDUCAÇÃO DO CAMPO: CIÊNCIAS NATURAIS, MATEMÁTICA E CIÊNCIAS AGRÁRIAS - LICENCIATURA.**

**MAICON DEIVITI ROSA PADILHA**

# **UMA PROPOSTA DE FORMAÇÃO CONTINUADA USANDO O** *SOFTWARE*

*TRACKER*

**LARANJEIRAS DO SUL - PR**

# **MAICON DEIVITI ROSA PADILHA**

# **UMA PROPOSTA DE FORMAÇÃO CONTINUADA USANDO O** *SOFTWARE*

# *TRACKER*

Trabalho de conclusão de curso de graduação apresentado à Universidade Federal da Fronteira Sul (UFFS) como requisito parcial para obtenção de grau de licenciada em Interdisciplinar em Educação do Campo - Ciências Naturais, Matemática e Ciências Agrárias – Licenciatura.

Orientador: Prof. Dr. Wanderson Gonçalves Wanzeller

# **LARANJEIRAS DO SUL**

#### Bibliotecas da Universidade Federal da Fronteira Sul - UFFS

, Maicon Deiviti Rosa Padilha UMA PROPOSTA DE FORMAÇÃO CONTINUADA USANDO O SOFTWARE TRACKER / Maicon Deiviti Rosa Padilha . -- 2018. 85 f.:11. Orientador: Wanderson Gonçalves Wanzeller.<br>Trabalho de Conclusão de Curso (Graduação) -<br>Universidade Federal da Fronteira Sul, , Laranjeiras do  $Sul$ , PR , 2018. 1. Tracker. 2. Ensino de Física. 3. Aprendizagem Significativa. 4. TIC. I. Wanzeller, Wanderson<br>Gonçalves, orient. II. Universidade Federal da Fronteira<br>Sul. III. Título.

Elaborada pelo sistema de Geração Automática de Ficha de Identificação da Obra pela UFFS com os dados fornecidos pelo(a) autor(a).

#### **MAICON DEIVITI ROSA PADILHA**

# UMA PROPOSTA DE FORMAÇÃO CONTINUADA USANDO O SOFTWARE

Tracker

Trabalho de conclusão de curso de graduação apresentado à Universidade<br>Federal da Fronteira Sul (UFFS) como requisito parcial para obtenção de<br>grau de licenciada em Interdisciplinar em Educação do Campo - Ciências<br>Naturais

Este trabalho de conclusão de curso foi defendido e aprovado pela banca em: 03/12/2016

**BANCA EXAMINADORA** 

Damiele Guerro do Lilio

Prof. Me. Everton Donizetti Kielt - (UFFS)

Woman

Prof. Dr. Wanderson Gonçalves Wanzeller - (UFFS) Orientador

#### **AGRADECIMENTOS**

Primeiramente agradeço a Deus, por ter me conceder saúde e perseverança para poder estar concluindo o curso de graduação e obter o título de professora.

Agradeço em especial minha esposa Vanessa, pelo apoio incondicional, pelos momentos inesquecíveis de incentivos, e principalmente pela compreensão e confiança em vários momentos em que se privou de minha companhia. Você foi fundamental para que esta conquista fosse alcançada.

Agradecimento em especial aos meus pais, Adão e Terezinha por sempre estarem ao meu lado, pelos incentivos para iniciar uma graduação, e por darem suporte ao todos os momentos, tanto nos de alegria quanto nos de tristeza. Agradeço ao meu irmão, que foi um grande exemplo.

Agradeço ao meu professor e orientador Wanderson, por estar ao meu lado nessa reta final, pela atenção dada durante essa fase e ter estado presente em todos os momentos deste trabalho.

E agradeço a professora e técnica de assuntos estudantis da UFFS Franciele Karoline Lenschuko pela intermediação junto ao Núcleo Regional de Educação de Laranjeiras do Sul para a realização do minicurso, pois sua contribuição foi fundamental e sem ela não seria possível a elaboração deste trabalho.

#### **RESUMO**

O presente trabalho traz o relato de um estudo realizado sobre o software *Tracker* e teve como principal objetivo conhecer e divulgar as potencialidades deste *software*. Para tanto, foi realizado um minicurso para os professores do Núcleo Regional de Educação de Laranjeiras do Sul. Neste minicurso os professores conheceram o Tracker, aprenderam a manipulá-lo e realizaram atividades com alguns conteúdos relacionados à Cinemática, utilizando os tutoriais e roteiros disponíveis no apêndice deste trabalho. A seguir, foi aplicado uma pesquisa afim conhecer as percepções dos professores participantes do minicurso no que se refere ao *software* Tracker. A partir dos resultados obtidos, pode-se afirmar que, os professores consideraram o *software* excelente e possível de ser utilizado dentro da sala de aula. Isso se deve ao fácil manuseio e oferece aos alunos mais compreensão dos conceitos Físicos.

Palavras-chave: *Tracker*, Ensino de Física, Aprendizagem Significativa, TIC.

# **ABSTRACT**

At this work we present a report about the software Tracker. The objective was knew the software and disseminated to physic teachers. We implement a small course to show the Tracker potential at learn process. After the course the teachers feel comfortable to use the sofware in yours classrooms.

# **SUMÁRIO**

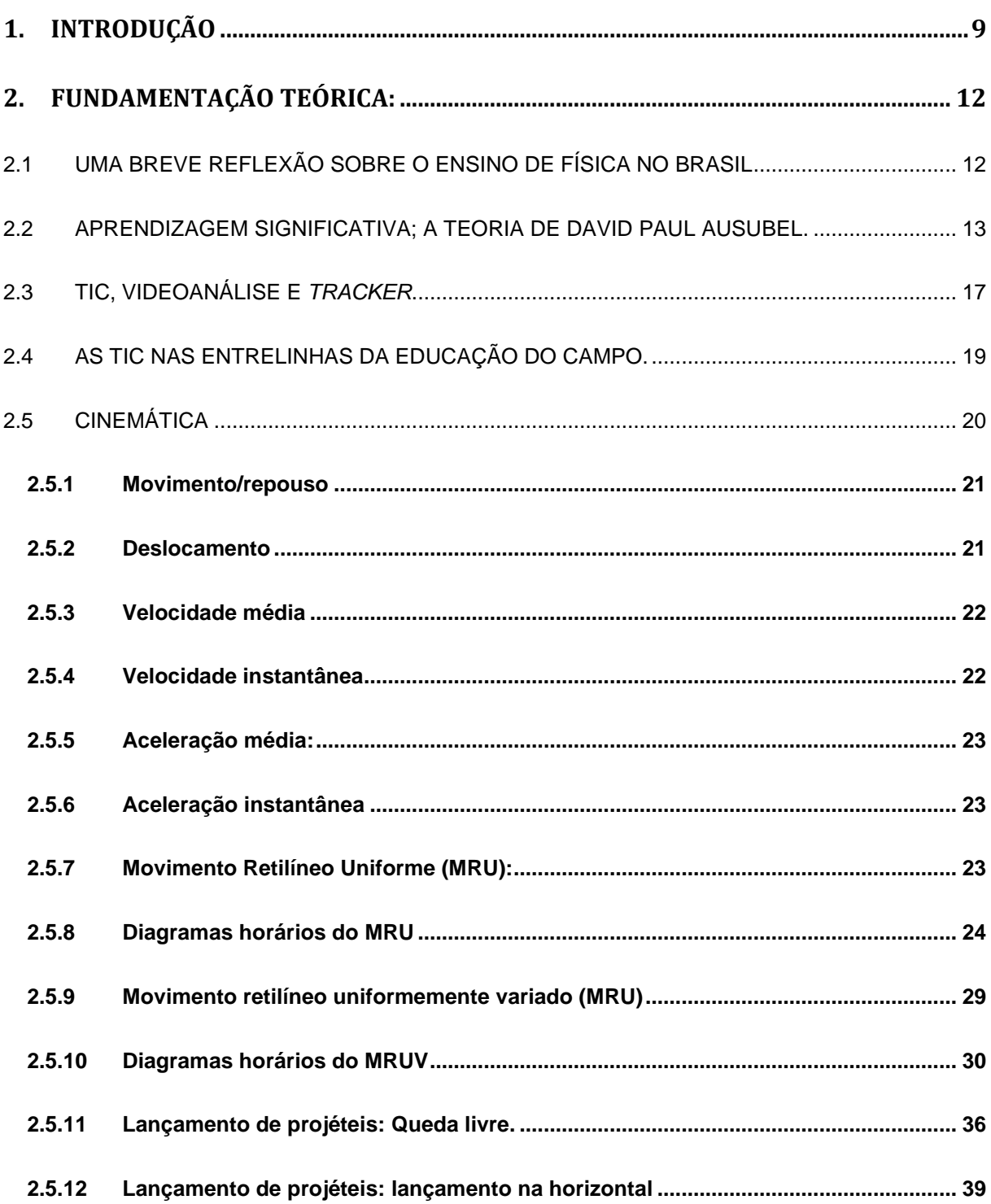

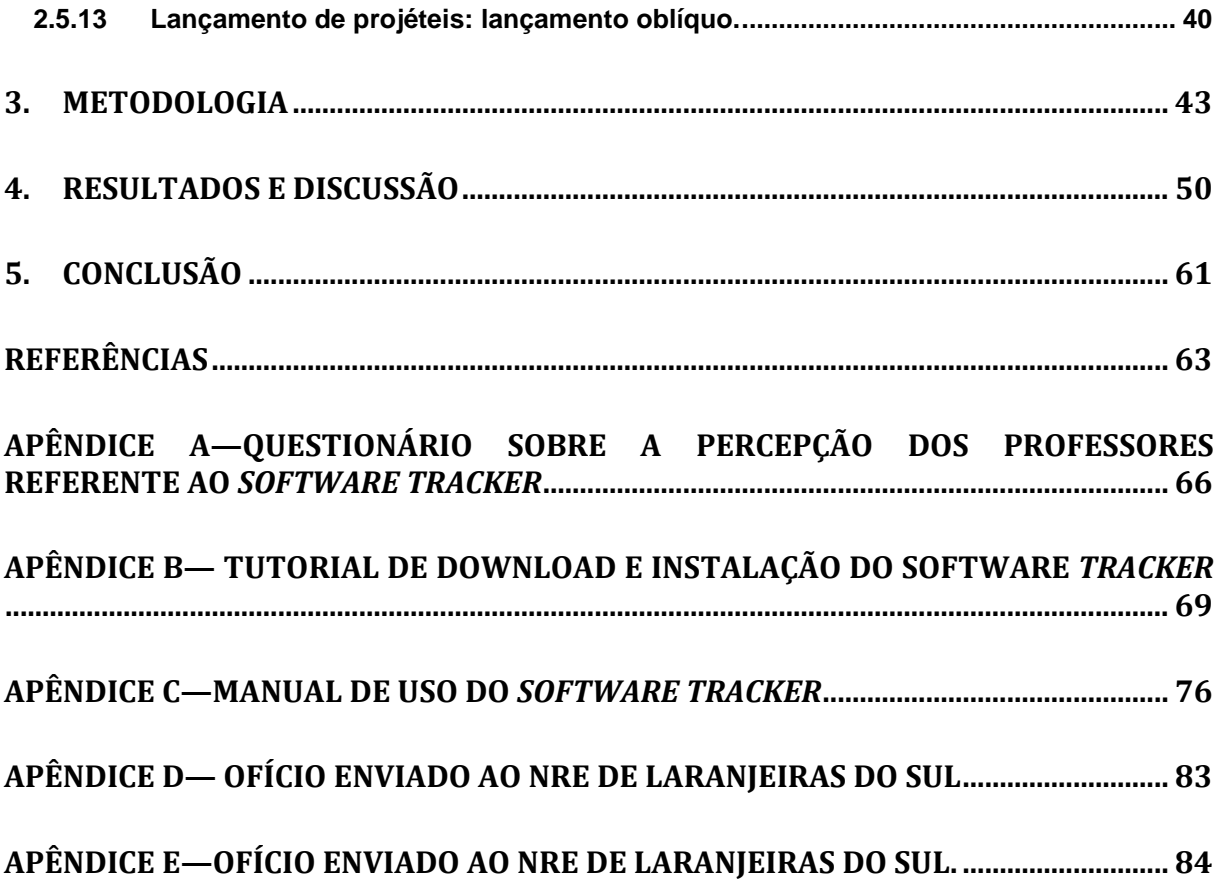

## <span id="page-9-0"></span>**1. INTRODUÇÃO**

A cada ano que se passa aumentam as discussões sobre as formas de ensinar, sobre a drástica diminuição na carga horária das aulas de Física que vem ocorrendo nos últimos anos e que está levando os professores, cada vez mais, a selecionarem os conteúdos considerados mais importantes (Pires; Veit; 2016), sobre a desmotivação que está presente nos educandos que os tornam suscetíveis a evasão escolar ou até mesmo a reprovação (Kielt; 2017). Estas discussões acerca do aprender e ensinar são importantes para popularizar técnicas no processo educativo, este processo educativo que deve aproximar a escola da realidade dos alunos, estas técnicas devem gerar novas formas de conhecimentos. Assim destacamos as tecnologias Informação e Comunicação (TIC)

De acordo com os Parâmetros Curriculares Nacionais (PCNs), o desenvolvimento das TIC permite que a aprendizagem possa ocorrer fora dos espaços formais das escolas, oferecendo o desenvolvimento de trabalhos cooperativos e interativos que possibilita a "atualização de conhecimentos, a socialização de experiências e a aprendizagem permanente" (BRASIL, 1998, p.140).

Ainda de acordo com os PCNs,

A tecnologia eletrônica [...] pode ser utilizada para gerar situações de aprendizagem com maior qualidade, ou seja, para criar ambientes de aprendizagem em que a problematização, a atitude reflexiva, atitude crítica, capacidade decisória e autonomia sejam privilegiadas (BRASIL, 1998, p. 141).

As TIC oferecem inúmeras possibilidades para estabelecer este tipo de ensino. Pois enfrentamos diversas dificuldades em lecionar Física, tais como:

> [...] no caso específico da rede pública de diversos estados, por exemplo, além da carga horária das aulas de Física no ensino médio ser baixa, são poucas as escolas que dispõem de laboratórios para as atividades experimentais (STORI, 2009)

A alternativa que encontramos para minimizar estas dificuldades é a utilização das TIC e com isso apresentamos o *Tracker* que é um *software* filiado ao projeto Open Source Physics [OSP 2010] e pode ser instalado na maioria dos sistemas

operacionais. Utilizamos o *software Tracker* como recurso para realizar vídeoanálise de quadro a quadro de diversos tipos de movimento a partir de filmes feitos com câmaras digitais e computadores. O *software* em questão é uma ferramenta de fácil acesso e manuseio, e oportuniza o desenvolvimento de atividades de uma forma contextualizada que tem como objetivo despertar o interesse dos alunos para o fenômeno físico.

Assim, esta ferramenta possibilita possibilidades de aplicação do conhecimento em Física de forma autônoma para desenvolver a criatividade e o pensamento crítico do aluno e o desenvolvimento de uma aprendizagem significativa. Assim definimos como nosso principal objetivo à divulgação das potencialidades do *software Tracker* no processo de Ensino e Aprendizagem dentre os professores para que esses possam multiplicar este conhecimentos com os alunos das escolas.

Para esta divulgação foi promovido um minicurso a fim de contemplar nossos objetivos específicos, que é investigar esta tecnologia juntamente com os professores que lecionam Física na rede pública e estadual que integram o Núcleo Regional de Educação (NRE) de Laranjeiras do Sul.

A partir do relato deste minicurso e de um questionário originou este trabalho, onde o mesmo está estruturado da seguinte forma:

Primeiramente apresentamos os referenciais teóricos que nos embasaram na elaboração do minicurso no capítulo 2, nos referenciais teóricos abordamos primeiramente uma breve reflexão sobre o ensino de Física no Brasil, onde discutimos como se iniciou a discussão referente a Física no Brasil, abordamos o conceito de Ausubel que discute acerca da Teoria da Aprendizagem Significativa. Discutimos sobre a tecnologia e educação versando especificamente sobre as TIC e a videoanálise, fazendo um detalhamento das potencialidades e especificidades do *software Tracker* no ensino da Física, também um breve relato sobre a educação do campo.

Apresentamos também uma descrição dos conteúdos de cinemática escalar. No capítulo seguinte, o de número 3, descrevemos a metodologia para concepção e confecção do produto e as estratégias da aplicação do minicurso.

O capítulo 4 traz a apresentação dos resultados e discussões acerca do resultado obtido através da pesquisa feita sobre as percepções do minicurso e do *Tracker.*

E por fim, nas Considerações Finais, trazemos as conclusões e reflexões sobre o *Tracker.*

# <span id="page-12-0"></span>**2. FUNDAMENTAÇÃO TEÓRICA:**

# <span id="page-12-1"></span>2.1 UMA BREVE REFLEXÃO SOBRE O ENSINO DE FÍSICA NO BRASIL

A educação está presente na vida de todo cidadão, em maior ou menor grau, tudo dependendo do meio que o sujeito esta inserido, de acordo com Rosa e Rosa, (2005). No Brasil o ensino de Física iniciou-se por volta de 1837 com a criação do Colégio Pedro II, no Rio de Janeiro – RJ. Aproximadamente 97 anos depois, no ano de 1934 foi criado o primeiro curso de graduação em Física no Brasil chamado *Sciencias Physicas*, junto a Faculdade de *Philosophia, Sciencias* e Letras da Universidade de São Paulo (USP-SP). O curso apresentava a modalidade de licenciatura e bacharelado. A partir de 1950 tornou-se obrigatório o ensino de Física para todas as instituições de ensino que contemplavam o ensino fundamental e médio. Isso se deu em função do Brasil passar por uma intensificação do processo de industrialização, onde, na época, a Física era vista com papel fundamental neste processo.

Passando alguns anos, tornou-se necessário uma reforma no ensino de Física. Bezerra *et al* (2009) afirma que ainda na década de 1980 o ensino na área das ciências era basicamente teórico, existindo professores que não possuíam a formação da área e os mesmo eram presos à uma visão clássica de ensino. Mas, com o surgimento de novos paradigmas, notou-se a necessidade de lecionar de forma diferenciada.

Na busca desta forma diferenciada de lecionar é necessário pensar no sujeito que estará recebendo tal educação, refletir em suas condições materiais e sociais. Segundo Caldart (2002 p. 18), os objetivos da Educação do Campo é educar as pessoas que trabalham e vivem no campo para que se articulem e assumam a condição de sujeitos da direção de seu destino. Devemos propor uma educação dos e não para os sujeitos do campo, ou seja, significa rejeitar o modelo de educação estabelecido na sociedade capitalista e admitir uma nova política educacional que valorize as experiências dos camponeses assim provocando uma alteração no atual cenário da agricultura, que está cada dia mais excludente, e provocando um aumento no êxodo rural.

A educação do campo vem ao encontro desta situação, buscando oferecer á aquelas pessoas que residem no campo, uma educação diferenciada daquelas que é oferecida nos grandes centros urbanos.

No campo também existe a necessidade de desenvolver essa habilidade nos estudantes, tornar a aprendizagem significativa. Nesta perspectiva objetivamos um envolvimento entre professores e alunos assim compreendendo que os alunos são como parceiros na busca de conhecimento, podendo compartilhar diversos saberes e informações. Assim, o professor é retirado do papel como detentor absoluto do conhecimento e centro do processo de ensino/aprendizagem,

#### <span id="page-13-0"></span>2.2 APRENDIZAGEM SIGNIFICATIVA; A TEORIA DE DAVID PAUL AUSUBEL.

O pesquisador norte-americano David Paul Ausubel (1918-2008), foi um médico-psiquiatra que dedicou sua carreira acadêmica a psicologia educacional a fim de desenvolver melhorias para o verdadeiro aprendizado.

> Para Ausubel a aprendizagem significativa é um processo pelo qual uma nova informação se relaciona com um aspecto relevante da estrutura de conhecimento do individuo, ou seja, neste processo a nova informação interage com uma estrutura de conhecimento especifica. A qual Ausubel define como conceitos subsunçores ou simplesmente subsunçores [...] (Moreira, Mansini; 1982; p.3)

Quando a nova informação não ancora-se em subsunçores a relação é definido por Ausubel como aprendizagem mecânica, ou seja a informação é armazenada de forma aleatória, pois não há subsunçores para que conceito relacione-se na estrutura cognitiva do aprendiz (Ortiz, Krause, e Santos; 2017).

De acordo com Moreira, Mansini (1982), Ausubel não nos apresenta uma diferença entre aprendizagem mecânica e aprendizagem significativa, mas afirma que estas teorias são uma a continuidade da outra (são processos *continuum*). Mas, contudo a aprendizagem significativa é a preferida, e que para esta modalidade ocorra é necessário à existência de subsunçores, ou seja, aprendizagem mecânica é necessária até serem criados conceitos e informações relevantes na estrutura cognitiva do individuo. E quando o individuo é apresentado a uma nova área de estudo, o conhecimento pode ser adquirido a partir de outra teoria chamada formação de conceito*.*

Característica na criança na idade pré-escolar,é a aquisição espontânea de ideias genéricas por meio da experiência empírico concreta. (Moreira, Mansini; 1982 P: 10)

Contudo, as crianças quando alcançam a idade pré-escolar elas já possuem informações em sua estrutura cognitiva, as quais foram adquiridas por assimilação. Isso leva a facilitação da aprendizagem significativa. Ausubel recomenda o uso de organizadores prévios para a organização do conteúdo a ser ministrado.

Estes organizadores prévios são materiais a serem introduzidos anteriormente ao material a ser aprendido. Ou seja, os organizadores prévios são apresentados de maneira geral, de uma forma simples, destacando os aspectos importantes dos temas. A principal função do organizador prévio é a de servir de ponte entre o que aprendiz já sabe e o que ele deverá saber a fim de que o novo material possa ser aprendido de forma significativa (Ortiz, Krause, e Santos; 2017). Ou seja, organizadores prévios são úteis para facilitar a aprendizagem.

Quando ocorre a aprendizagem significativa o aluno demonstra uma grande capacidade em resolver questões e problemas que necessitam de máxima transformação dos conhecimentos adquiridos. (Ausubel;1963 p: 57) Por enquanto, pretendemos apenas fazer a distinção entre os três tipos básicos de aprendizagem significativa: representacional, conceitual e proposicional.

**Aprendizagem Representacional** é a aprendizagem que antecede todas as outras, a qual ocorre quando símbolos arbitrários passam a representar significados. Geralmente esta aprendizagem ocorre na fase final do primeiro ano de vida da criança, onde geralmente elas adquirem um discernimento do que é possível utilizarse como símbolo para representar um objeto. Quando isto estiver bem concreto na estrutura cognitiva do aprendiz, será a base para todas as outras aprendizagens significativas seguintes. (Ortiz, Krause, Santos; 2017)

**Aprendizagem conceitual** muito similar a representacional, no entanto, refere à aprendizagem de conceito, ou seja, aprendizagem de ideias unitárias genéricas ou categóricas. Dentro da aprendizagem conceitual existem duas ramificações que são:

<sup>1)</sup> Formação de conceito (idade pré-escolar): os conceitos são adquiridos de através de experiências diretas vivenciadas pelo indivíduos,

<sup>2)</sup> Assimilação e conceito (idade escolar e adulta) o aprendizado ocorre através da assimilação/combinação dos referentes (palavras, imagens,

entre outros). Já existente na estrutura cognitiva dos alunos. (Ortiz, Krause, Santos; 2017)

Por fim, destacamos a **aprendizagem proposicional** a qual busca compreender o significado de ideias em forma de proposição. Então, é necessário entender primeiramente o significado da ideia expressa por meio deste conceito, ou seja

> A aprendizagem proposicional refere-se aos significados de ideias expressas por grupos de palavras combinadas em proposições ou frase. Uma proposição pode ser composta por vários conceitos, porem seu significado vai alem da soma dos significados das palavras que compõem (Ortiz, Krause, Santos; 2017 p:28)

Assim, Ausubel (1963) define que a aprendizagem representacional e a aprendizagem conceitual formam a base, ou seja, antes de entender a aprendizagem proposicional por completa, deve-se entender os significados dos termos que compõem a tal proposição.

Ausubel também nos descreve como Processo de Assimilação. Este processo explica como os conceitos são organizados na estrutura cognitiva do aluno, ou seja, quando uma dada proposição *a*, potencialmente significativa, é incorporada a novo conceito mais inclusivo e pré-existente na estrutura cognitiva, sendo este novo conceito assimilado como um exemplo, extensão, elaboração ou qualificação do conhecimento já existente na estrutura mental. Tal como sugerido nos esquemas abaixo.

#### Figura 1 Processo de Assimilação

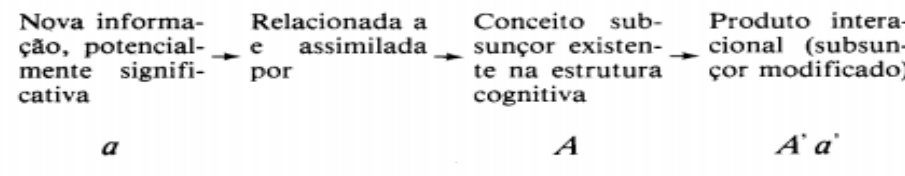

Fonte: Moreira, Mansini 1982

[...] não, só a nova informação *a,* mas também o conceito subsunçor *A,*com o qual ela se relaciona são modificados pela interação.Além disso o *a e A* permanecem relacionados como co-participante de uma nova unidade de *a' A'* que nada mais é que um subsunçor modificado [..] (Moreira, Mansini; 1982; p. 16.)

Como exemplo, pode-se citar a cinemática, onde ressaltamos o conceito de aceleração, tal conceito pode ser introduzido na vida do sujeito, quando este mesmo sujeito já ter bem esclarecido o conceito de velocidade, assim o conceito de aceleração será assimilado com a velocidade.

A partir disto o conceito de aceleração irá adquirir um significado e a velocidade se tornará um conceito mais inclusivo na estrutura cognitiva do aluno.

> A medida que o processo de assimilação desenvolve-se, os significados podem tornar-se não dissociáveis de suas ideias âncoras,Dando origem a uma Assimilação obliterante ou a um esquecimento significativo . (Ortiz, Krause, Santos; 2017 pág: 30)

Diante a tudo isso, para ocorrer uma aprendizagem significativa, ou até mesmo uma abordagem *Ausubeliana* no ensino de Física, deve envolver o professor e algumas tarefas indispensáveis:

> (1) Identificar a escritura conceitual e proposicional da matéria a ser ensinada e organizar aula hierarquicamente de modo que aos poucos abranja os mais amplos até chegar aos dados específicos.

> (2) Identificar quais os subsunçores relevantes o aluno deveria ter em sua estrutura cognitivo

(3) Diagnóstico ficar aquilo que o aluno já sabe

(4) Ensinar utilizando recursos e princípios que facilitem a aquisição da escultura conceitual da matéria de ensino de maneira significativa (Ortiz, Krause, Santos; 2017 pág: 32)

Finalizando, a proposta de David Paul Ausubel, de aprendizagem significativa, é necessária uma nova postura docente, a fim de buscar novas metodologias, para que, por exemplo, o ensino de Física se torne mais atrativo ainda, pois muitos desses profissionais continuam lecionando de forma convencional, onde o educando deve apenas memorizar listas de fórmulas com intuito de aplica-las nas provas.

Uma alternativa que visualizamos para a solução destes problemas é a utilização das tecnologias de informação e comunicação (TIC) nas salas de aula. A TIC que abordaremos neste trabalho é o *Tracker*, o qual está destinado ao ensino de Física. Permite realizar análise de vídeos, quadro a quadro, de diversos tipos de movimento a partir de filmes produzidos com câmaras digitais em computadores pessoais comuns.

#### <span id="page-17-0"></span>2.3 TIC, VIDEOANÁLISE E *TRACKER*

Por muitas vezes a Física é trabalhada pelo professor de forma abstrata, com uma metodologia oral, com inúmeras listas de fórmulas, e conceitos teóricos para se decorar. Muitas vezes este processo de aprendizagem torna-se insignificante, Kielt (2017) afirma que o papel do professor é fazer com que o ensino de Física contribua para o sucesso escolar dos estudantes, onde é necessário desenvolver métodos que estimulem a criatividade e a descoberta. Promovendo assim, uma aproximação do conteúdo visto na sala de aula com a realidade do educando fora do espaço escolar.

Esta aproximação da realidade com o conteúdo é vista nitidamente com a realização de experimentos em laboratórios didáticos, porém Bezerra Jr. (2009) nos informa que grande parte dos estudantes nunca presenciaram uma aula experimental, ou até mesmo, não tiveram a oportunidade de estar em um laboratório de ciências Quase a totalidade das escolas não possuem laboratórios, segundo o Instituto Nacional de Estudos e Pesquisas Educacionais (INEP) (2017) apenas 11,5% das escolas de ensino fundamental dispõem de laboratório de ciências, e quando possui, o mesmo dispõe de poucos materiais.

Na tentativa de minimizar essa falta propomos a utilização de TIC no ensino. Assim buscamos uma alternativa para suprir a falta de laboratórios didáticos, contextualizando a Física com a realidade do aluno, construindo dessa forma uma ponte entre os conhecimentos do aluno e o conteúdo teórico.

Cabe ressaltar que *software Tracker* é uma ferramenta livre (gratuita), e para o seu uso são necessários apenas computadores e filmadoras, que no caso pode ser substituída por telefones celulares. O *Tracker* é um programa que proporciona fazer vídeoanálise de situações Físicas.

A vídeoanálise é fazer um vídeo de um objeto em movimento e após analisar as grandezas ali envolvidas. Um exemplo é o estudo das grandezas mecânicas como posição, velocidade, aceleração e força sobre um, ou mais corpos. Na figura 2, abaixo, apresentamos um *print screen* do *software Tracker* analisando uma situação promovida no desenvolvimento do trabalho.

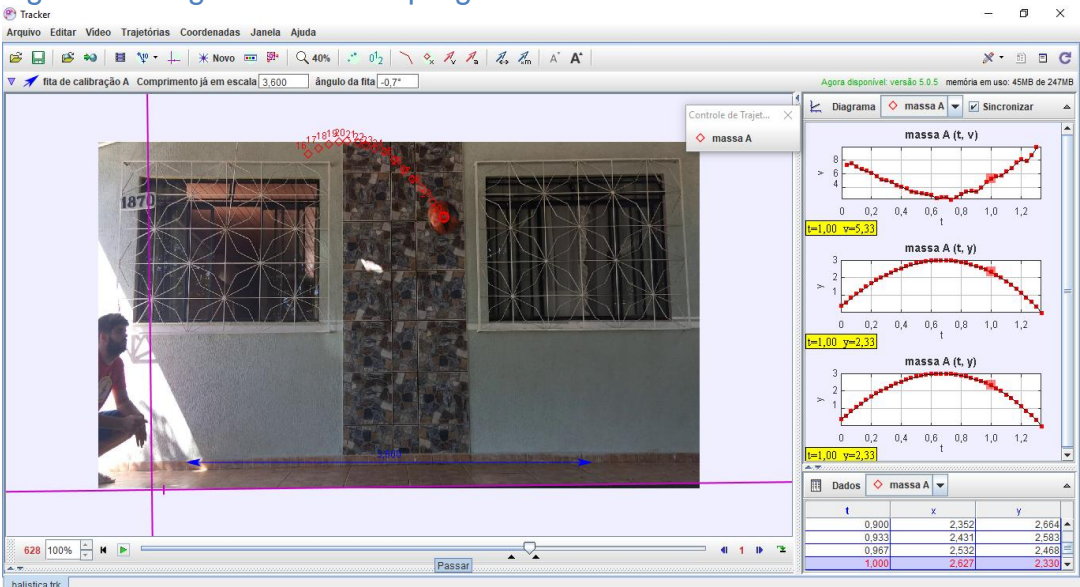

Figura 2 Imagem da tela do programa Tracker

Fonte: Autoria própria.

O *software Tracker* foi criado pelo professor Doug Brown na Faculdade de Cabrillo College, localizado na Califórnia (EUA) e desenvolvido pela OSP *(OPEN SOURCE PHYSICS)*, com código aberto. O *Tracker* fornece ferramentas aos professores, possibilitando a analise, quadro a quadro, da posição de um corpo em movimento. Assim, realiza uma análise Física das imagens, calculando, por exemplo, a velocidade e a aceleração de um corpo. Além disso, pode traçar diagramas dessas quantidades contra o tempo. Este *software* opera nos principais sistemas operacionais de computadores, tais como *WINDOWS, MAC IOS e LINUX,* estando disponível para *download* no endereço eletrônico [https://www.physlets.org/](https://www.physlets.org/tracker/)*Tracker*/. Neste mesmo *site* está disponibilizado vários tutoriais para o manuseio da ferramenta, e até mesmo, tutoriais de modelagem dentro do próprio *Tracker* (Ortiz, Krause, Santos; 2017).

Para o uso do *Tracker* é necessário a presença de um computador e uma filmadora, não necessitando ser equipamentos com alta tecnologia, segundo Lenz *et al*. (2009) as configurações mínimas de um computador para a execução do *software* é 64 Megabyte de memória *RAM*, um processador de 333 Mhz e uma placa de vídeo integrada com 8 Megabytes. Isso representa que o *software Tracker* é um programa que pode ser executados em computadores de baixo custo.

Para a realização dos experimentos Ortiz, Krause, e Santos (2017; p:60) faz um breve resumo das etapas a serem seguidas.

- Fazer a filmagem de alguma situação que apresente um objeto em movimento, contendo, obrigatoriamente, uma referencia de medida (por exemplo uma régua graduada)
- Realizar o tratamento do vídeo via *Tracker* e;
- Analisar os gráficos gerados

Neste trabalho será proposto um minicurso aos professores para que essas TIC sejam popularizadas também em escolas do campo.

## <span id="page-19-0"></span>2.4 AS TIC NAS ENTRELINHAS DA EDUCAÇÃO DO CAMPO.

A educação do campo é um conceito em constante construção, pois é uma luta dos trabalhadores do campo reivindicando uma escola diferente daquela presente nos grandes centros urbanos. Os povos do campo têm como direito uma escola presente no campo e com conteúdos programáticos e especificidades voltadas ao meio rural para que assim sejam asseguradas suas territorialidades e identidades sociais.

A luta por uma educação do campo inicia-se no final da década de 1990.

I Encontro de Educadores e Educadoras da Reforma Agrária (Enera), realizado em 1997, foi um marco da luta política que demonstrou a insatisfação do Movimento dos Trabalhadores Rurais Sem Terra (MST), bem como de outros atores políticos e de instituições universitárias e científicas, com a educação básica e superior nacional, naquela época destinada às crianças, aos jovens e adultos dos sertões/campo brasileiros CALDART, FRIGOTTO, PEREIRA (2012, p.238).

Segundo Caldart (2002 p. 18), os objetivos da Educação do Campo são educar as pessoas que trabalham e vivem no campo para que se articulem e assumam a condição de sujeitos da direção de seu destino. Trata-se de uma educação para os sujeitos do campo, ou seja, significa rejeitar o modelo de educação estabelecido na sociedade capitalista e admitir uma nova política educacional que valorize as experiências dos camponeses. E o acesso desta educação deve pertencer a todos os entes presente ao meio rural, tendo isso para atender esses objetivos, a educação do campo busca estruturas de maneiras diferenciadas para contemplar tal educação aos alunos. Alguns autores nos colocam que:

> [...] em algum momento, ao longo de uma consulta a qualquer currículo de ensino médio, surgirá a cinemática [...] O ensino de Física deve deixar de concentrar-se na simples memorização de fórmulas ou repetição automatizada de procedimentos, em situações artificiais ou excessivamente abstratas, ganhando consciência de que é preciso dar-lhe um significado,

explicitando seu sentido já no momento do aprendizado, no próprio ensino médio. A Física deve apresentar-se, portanto, como um conjunto de competências específica que permitam perceber e lidar com os fenômenos naturais e tecnológicos, presentes tanto no cotidiano mais imediato quanto na compreensão do universo distante a partir de princípios, leis e modelos por ela construídos. CATELLI, MARTINS, SILVA (2009, p.1503-2*)*

A partir desta afirmação devemos assegurar na educação do campo, um conhecimento que garanta a conservação de seus direitos sem abandonar o conhecimento científico, em meio a este cenário, os Parâmetros Curriculares Nacionais afirmam (2002): "É inegável que a escola precisa acompanhar a evolução tecnológica e tirar o máximo de proveito dos benefícios que esta é capaz de proporcionar". Assim, percebe-se uma crescente necessidade em introduzir o uso da informática e tecnologias e afins na educação. Assim escola supre a necessidade de preparar seus alunos para lidarem com as novas tecnologias da informação e da comunicação e poderem tirar o máximo proveito das suas potencialidades.

# <span id="page-20-0"></span>2.5 CINEMÁTICA<sup>1</sup>

A cinemática é um ramo da Física onde estudamos os movimentos mas sem nos preocuparmos com o fator gerador deste movimento. Neste trabalho as grandezas envolvidas serão totalmente escalares, ou seja, não consideraremos as características vetoriais delas.

Quando estudamos cinemática, costumamos tratar um corpo como uma partícula, ou seja, não consideramos suas dimensões. Isso só é válido se as dimensões do corpo forem, em comparação, muito menor do que as dimensões dos objetos que também estarão participando do movimento.

Neste trabalho utilizamos *software GeoGebra* para confeccionar os diagramas desta seção. De acordo com Friske et al (2016) e Hohenwarter; Hohenwarter (2009) O *GeoGebra* é um *software* de matemática dinâmica que junta geometria, álgebra e cálculo. É desenvolvido para aprender e ensinar matemática nas escolas. e permite a construção de diversos objetos geométricos, como pontos, vetores, segmentos,

 1 **A seção de Cinemática foi escrita baseada em 4 obras**

SERWAI R. A., JEWETT JR. J. W**. Física para cientistas e engenheiros ■ Mecânica**. 8 Ed. São Paulo: Editora Cengage Learning Edições Ltda. 2012. 490 pág Volume 1

HALLIDAY D.; RESNICK R.; WALKER J.; **Fundamentos de Física**. 8 ed. Editora LTC, 2009. 372 pág. Volume 1 ALVARENGA B. MAXIMO A; **Física Ensino médio**; 1 ed. Editora Scipione; São Paulo, 2006; 376 pág Volume 1 CARRON, W; GUIMARÃES, O;**As faces da Física.**. São Paulo: Moderna. 1999. 659 pág , Volume único

retas, seções crônicas, gráficos representativos de funções e curvas parametrizadas; os quais podem ser modificados dinamicamente. O GeoGebra nos permite trabalhar com funções, do nível básico até a determinação de derivadas e integrais.

### <span id="page-21-0"></span>2.5.1 **Movimento/repouso**

Estar em movimento significa uma variação da posição no decorrer do tempo em relação a um referencial. Repouso é a condição contraria, ou seja, é quando um corpo não varia sua posição no decorrer do tempo para um determinado referencial. A situação de movimento ou repouso pode ser ambígua, pois depende do referencial adotado pelo observador. A figura 3, a seguir, nos ajuda a compreender melhor este conceito.

Figura 3 Ilustração de um objeto que desprende do teto de um vagão

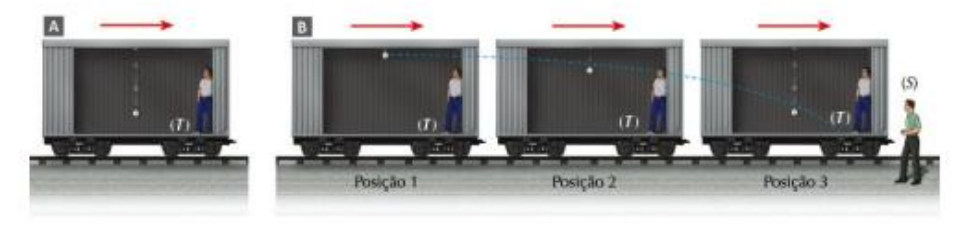

Fonte: Ramalho, 2016

Pode-se notar que, para o observador que está dentro do vagão do trem, em movimento verá o objeto cair verticalmente. Já para o observador que está parado fora do vagão, observando o mesmo passar, ele irá descrever o movimento como uma parábola.

#### <span id="page-21-1"></span>2.5.2 **Deslocamento**

Deslocamento é a mudança de posição de um objeto dado, um intervalo de tempo, ou seja, será posição final  $(d_f)$  menos a posição inicial  $(d_i)$ . Calcula-se o deslocamento pela expressão:

$$
\Delta d = d_f - d_i \tag{1}
$$

O símbolo  $\Delta$ , é uma letra grega, denominada Delta maiúsculo, ele é usado para definir que aquela grandeza é variável, correspondendo a diferença entre o valor final e o valor inicial. Essa quantidade é medida, no Sistema Internacional de Medidas em metro (m).

No deslocamento não consideramos se houve paradas ou inversão do sentido da trajetória do móvel, o importante é saber a posição final  $(d<sub>f</sub>)$  e a posição inicial  $(d_i)$ . Em relação ao sinal algébrico, seja ele positivo ou negativo, o mesmo indica o sentido do deslocamento do móvel, dependendo do referencial. Na Física, utilizamos o que chamamos de unidade de medida. As unidades de medida são modelos estabelecidos para medir quantidade específica de determinada grandeza física. Estas medidas são padronizadas de acordo com o Sistema Internacional de Unidades (SI).

#### <span id="page-22-0"></span>2.5.3 **Velocidade média**

Quando vemos um corpo em movimento, podemos nos perguntar o quão rápido ele se move. Para responder a esta questão, começaremos definindo velocidade média de um corpo movendo-se em linha reta.

Para calcular a velocidade média  $(v_m)$ , utiliza-se a expressão:

$$
v_m = \frac{\Delta d}{\Delta t} \tag{2}
$$

sendo  $\Delta t$ :  $t_f - t_i$ .

Essa quantidade é medida, no SI em metro por segundo  $\left(\frac{m}{\epsilon}\right)$  $\frac{n}{s}$ 

# <span id="page-22-1"></span>2.5.4 **Velocidade instantânea**

Quando estamos dirigindo um automóvel e olhamos no velocímetro temos o valor da velocidade naquele instante de tempo. Se picarmos os olhos o valor da velocidade será diferente. Assim, definimos a velocidade instantânea como:

$$
v = \lim_{\Delta t \to 0} \frac{\Delta d}{\Delta t} \tag{3}
$$

<span id="page-23-0"></span>Quando a velocidade de um corpo é variável, define-se que este corpo sofreu aceleração em um determinado intervalo de tempo. Calcula-se aceleração média como

$$
a_m = \frac{\Delta v}{\Delta t} \tag{4}
$$

A unidade de Medida Internacional usada para aceleração é metro por segundo ao quadrado  $\left(\frac{m}{c^2}\right)$  $\frac{m}{s^2}$ 

#### <span id="page-23-1"></span>2.5.6 **Aceleração instantânea**

Na aceleração instantânea, o interesse é a obtenção da aceleração num determinado instante de tempo. A partir da aceleração média, a maneira de defini-la é tomar o limite em que o intervalo de tempo se aproxima a zero. Trata-se da situação em que  $t_f$  é muito próximo de  $t_i$ 

$$
a = \lim_{\Delta t \to 0} \frac{\Delta v}{\Delta t} \tag{5}
$$

Podemos agora definir os movimentos que serão estudados nesse trabalho **1)** Movimento Retilíneo Uniforme (MRU)

Quando a velocidade objeto for constante, o movimento será uniforme ( $a = 0$ ) **2)** Movimento Retilíneo Uniformemente Variado (MRUV)

Quando a velocidade objeto não for constante, o movimento será uniformemente acelerado ( $a = constante$ ). Mais ainda, quando o módulo da aceleração aumentar o movimento é chamado de acelerado  $(a > 0)$  e se o módulo da aceleração diminuir com o valor abaixo de 0 chamamos de movimento de retardado  $(a < 0)$ .

#### <span id="page-23-2"></span>2.5.7 **Movimento Retilíneo Uniforme (MRU):**

No MRU temos que a velocidade é constante, ou seja, não sofre alteração. E isso implica que sua aceleração seja nula.

Usando a definição de velocidade [equação (2)] e considerando a velocidade constante temos

$$
\Delta d = \nu.\Delta t
$$

sendo:  $\Delta d = d_f - d_i$  e  $\Delta t = t_f - t_i$ , ou seja:

$$
d_f - d_i = v.(t_f - t_i)
$$

Adotando que  $t_i = 0$  e corresponde a uma posição inicial  $(d_i)$  qualquer, e a posição final  $(d_f)$  corresponde ao tempo final  $(t_f)$ , teremos:

$$
d = d_i + v \cdot t \tag{6}
$$

Em geral, é encontrada na literatura a equação (6) escrita como

$$
s = s_0 + v \cdot t \tag{7}
$$

#### <span id="page-24-0"></span>2.5.8 **Diagramas horários do MRU**

No MRU a velocidade é constante, com base na figura (4) velocidade x tempo (v x t) temos que a velocidade não se modifica com o tempo originando uma reta paralela ao eixo x. Pode ser positiva (movimento progressivo) ou negativa (movimento retrógrado) dependendo do referencial adotado no exemplo abaixo [figura (4)], temos o movimento progressivo, já o movimento retrógrado está descrito na [figura (5)].

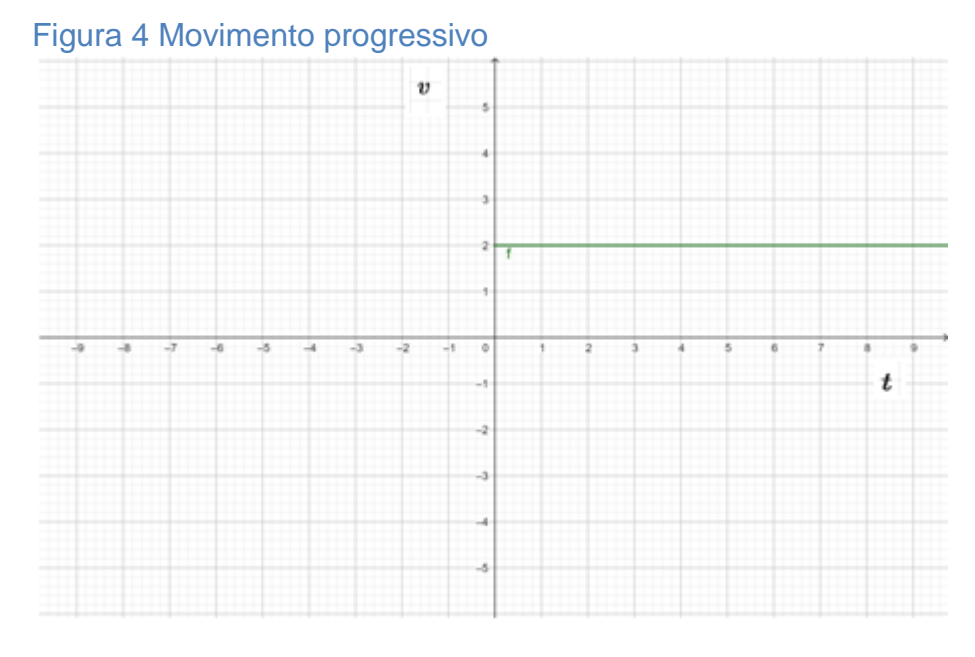

Fonte: Elaborada pelo autor no *software* Geogebra

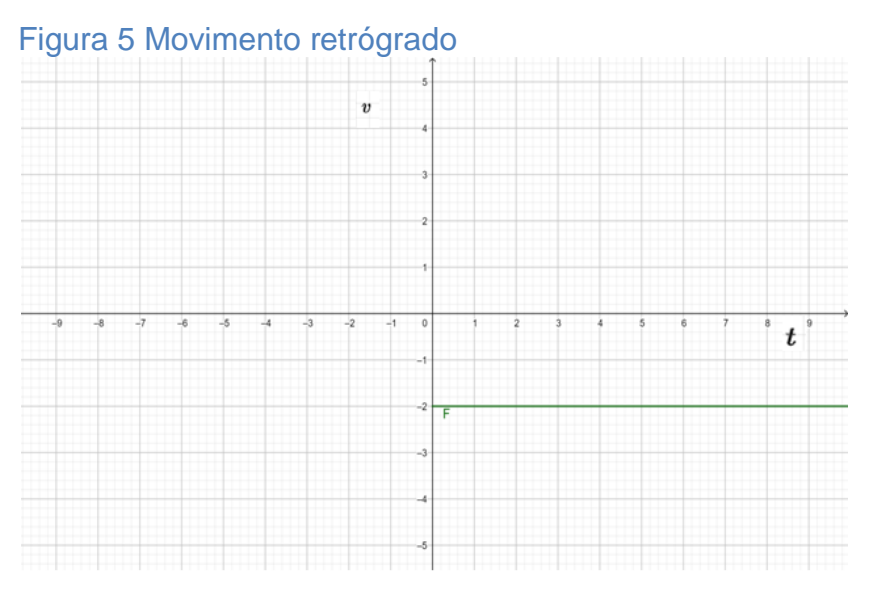

Fonte: Elaborada pelo autor no *software Geogebra*

A partir do diagrama da velocidade, figura (4), podemos fazer o cálculo do deslocamento da partícula, dado um intervalo de tempo, por exemplo, nos primeiros 6s:

$$
\Delta d = 5 \frac{m}{s} \cdot (6 - 0)s = 30m
$$

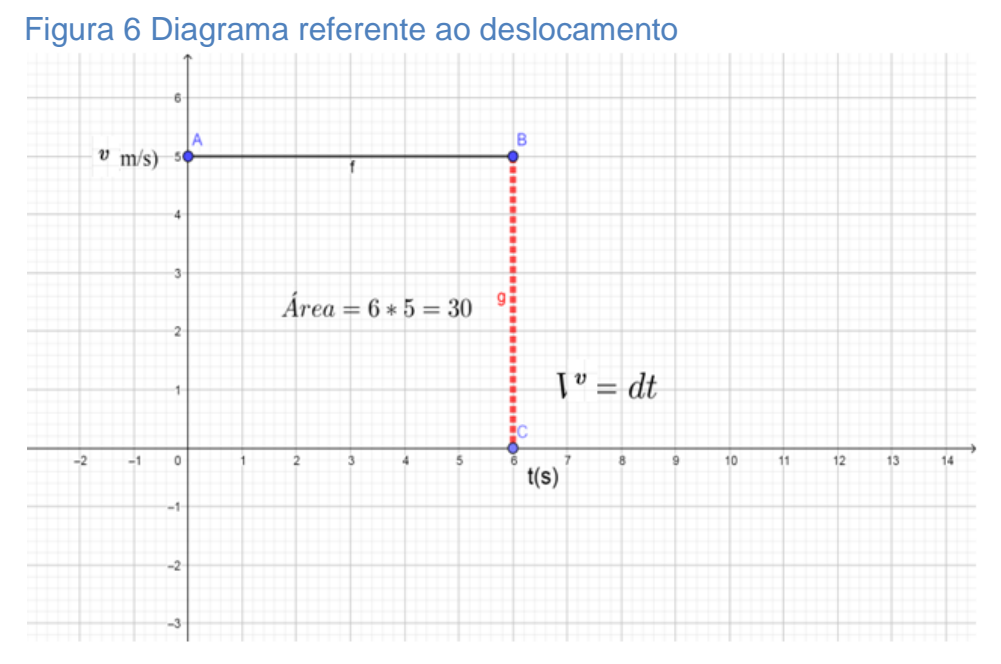

Fonte: Elaborada pelo autor no *software geogebra*

Numericamente destacamos que a área do retângulo formado pela curva do diagrama no eixo do tempo na figura (6) corresponde ao deslocamento percorrido pelo móvel, ou seja:

#### $\Delta d \sim$  área do retângulo

Quando um corpo se desloca sobre uma dada trajetória, com sua velocidade constante, podemos usar a relação  $\Delta d = v \Delta t$  para definir a distância percorrida. Para extrair o diagrama distância x tempo (d *x* t), tomamos como exemplo a tabela abaixo.

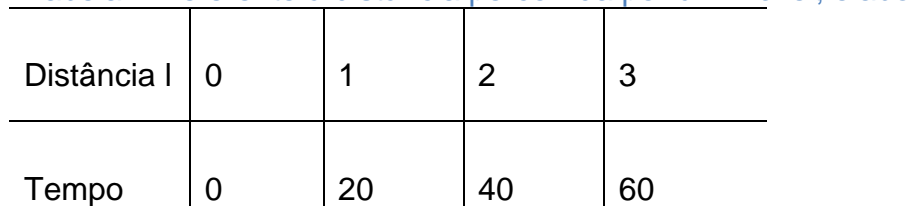

Tabela 1 Referente á distância percorrida por um móvel; elaborado pelo autor.

Fonte: Elaborada pelo autor

Os dados da tabela (1) são traçados na figura (7). Nota-se que, quando o tempo é duplicado o valor da distância também é duplicado, ou seja, dizemos que em velocidade constante, a distância percorrida é diretamente proporcional ao tempo percorrido  $(d \alpha t)$ .

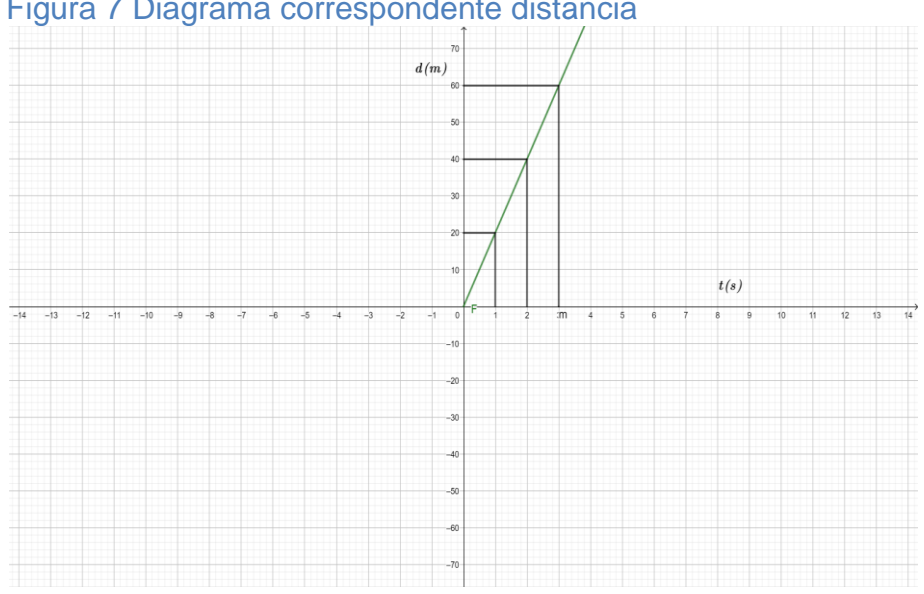

Figura 7 Diagrama correspondente distância

Fonte: Elaborada pelo autor no *software Geogebra*

No diagrama observamos que a inclinação do diagrama nos fornece a velocidade do móvel, no qual é definida numericamente pela razão da distância pelo tempo  $(\frac{\Delta}{4})$  $\frac{\Delta u}{\Delta t}$ )

No diagrama horário, a velocidade é dada numericamente, pela tangente do ângulo formado com a linha onde forma o gráfico, ligando a inclinação do gráfico com o eixo horizontal do lado positivo, observe a ilustração abaixo.

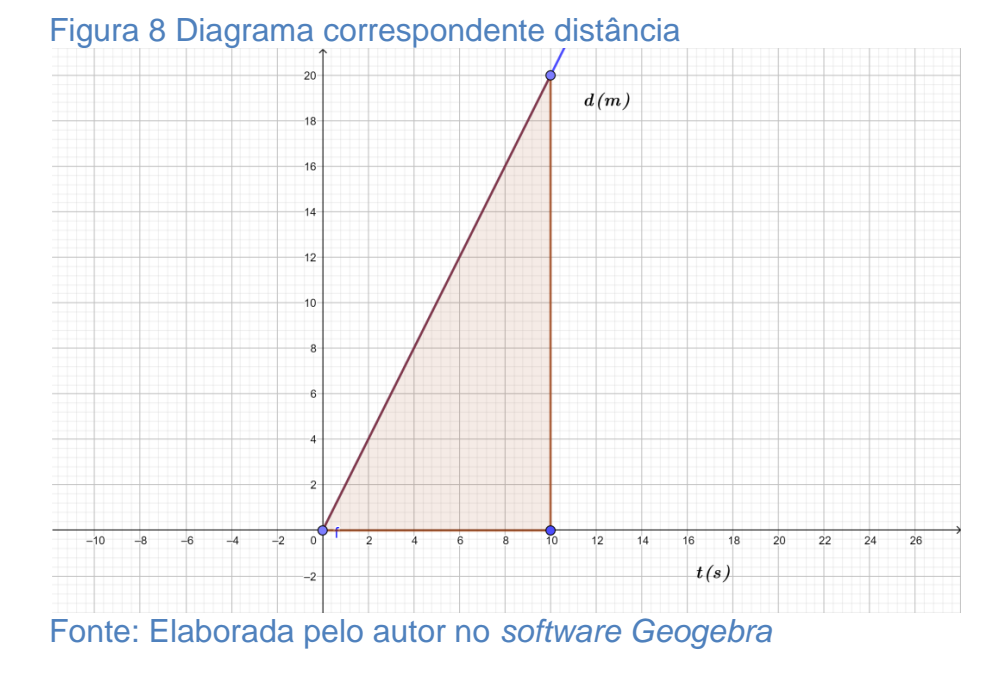

Então definimos o cálculo através da expressão:

$$
v = \frac{\Delta d}{\Delta t}
$$

$$
\frac{\Delta d}{\Delta t} = t g \theta =
$$

Relembrando as relações trigonométricas temos que,

$$
\operatorname{sen} \theta = \frac{\operatorname{cateto} \operatorname{oposto}}{\operatorname{hipotenusa}} = \frac{A}{B}, \qquad \cos \theta = \frac{\operatorname{Cateto} \operatorname{adjacente}}{\operatorname{Hipotenusa}} = \frac{C}{B}
$$

$$
tg \theta = \frac{Cateto oposto}{Cateto adjacente} = \frac{A}{C}
$$

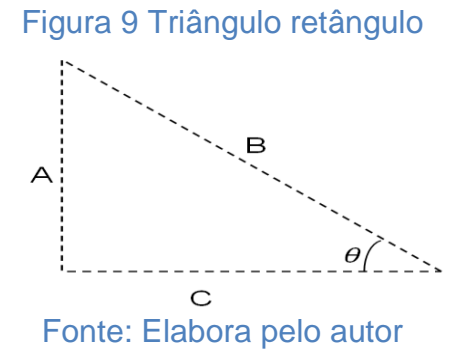

#### <span id="page-29-0"></span>2.5.9 **Movimento retilíneo uniformemente variado (MRU)**

O movimento retilíneo uniformemente variado (MRUV) tem como principal característica a aceleração escalar constante, e não nula, com a velocidade que varia uniformemente ao longo do tempo. Quando falamos que a velocidade varia uniformemente, estamos afirmando que a velocidade varia em quantidades iguais em intervalos de tempo iguais.

Aceleração constante  $\neq 0 \leftrightarrow$  velocidade variável com o passar do tempo Com isso temos a expressão do cálculo numérico como:

$$
a = \frac{\Delta v}{\Delta t}
$$

Sendo:  $\Delta v = v_f - v_i$  e $\Delta t = t_f - t_i$ , fazendo que  $t_i = 0$ , temos:

$$
a = \frac{v_f - v_i}{t_f}
$$
, isolando o  $v_f$ , teremos:  

$$
v = v_i + a \cdot t
$$
 (8)

A equação  $v = v_i + a \cdot t$  é chamada de função horária da velocidade. A partir dela determina-se a velocidade do móvel, desde que a velocidade inicial  $(v_i)$  e sua aceleração (*a*) sejam conhecidas, também é possível representarmos a velocidade escalar de um móvel a partir de um diagrama horário, a função linear  $v = v_i + a$ . t, **ou**  $v = v_0 + at$  (como é encontrada em geral na literatura) nos descreve uma reta inclinada em relação aos eixos, e esta inclinação é que determina a aceleração do móvel.

## <span id="page-30-0"></span>2.5.10 **Diagramas horários do MRUV**

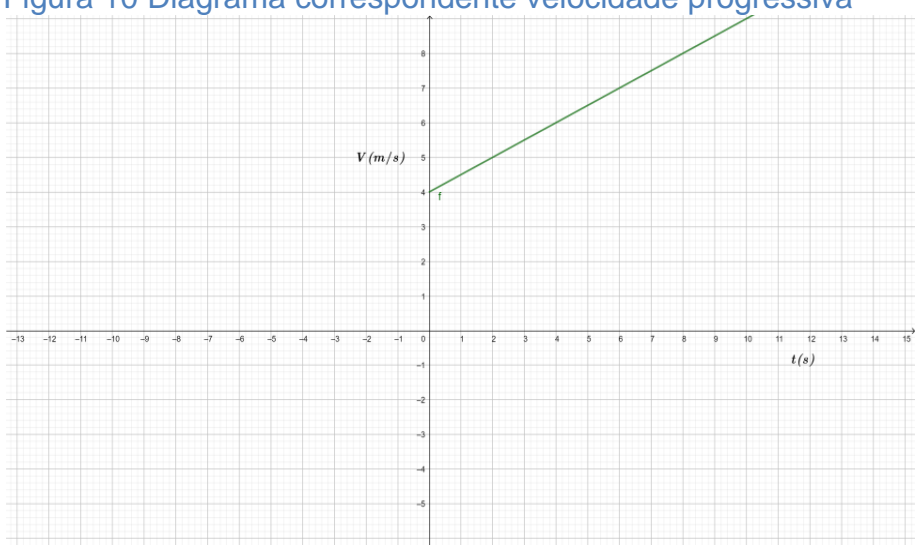

Figura 10 Diagrama correspondente velocidade progressiva

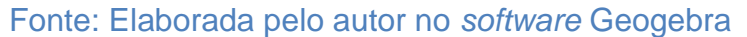

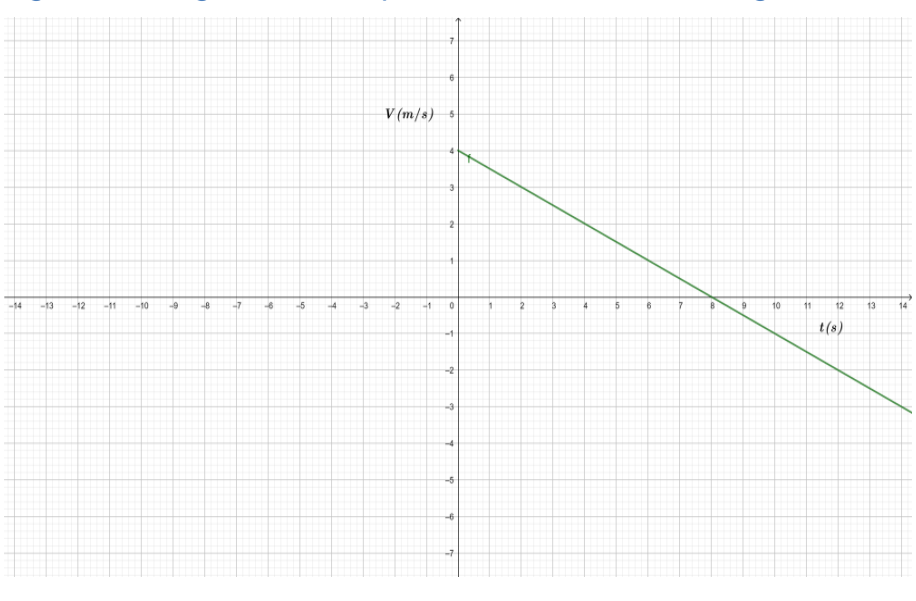

Figura 11 Diagrama correspondente velocidade retrógrada

Fonte: Elaborada pelo autor no *software Geogebra*

No diagrama velocidade x tempo (v *x* t), a velocidade varia com o tempo, através de uma função linear, a sua representação gráfica é uma reta inclinada em relação aos eixos, sendo que a aceleração é o que determina a inclinação da reta, como mostra a imagem abaixo.

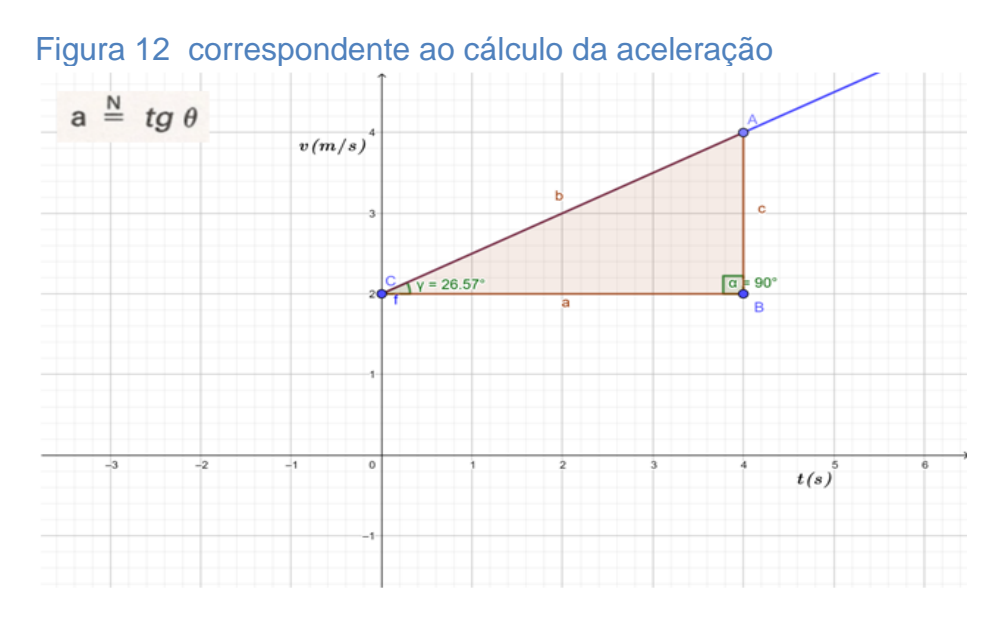

Fonte: Elaborada pelo autor no *software Geogebra.*

Assim, a aceleração pode ser obtida através da tangente do ângulo que a reta do gráfico, forma-se com o eixo do tempo, no lado positivo. O diagrama da aceleração x tempo (a *x* t) é conferido na figura (13)

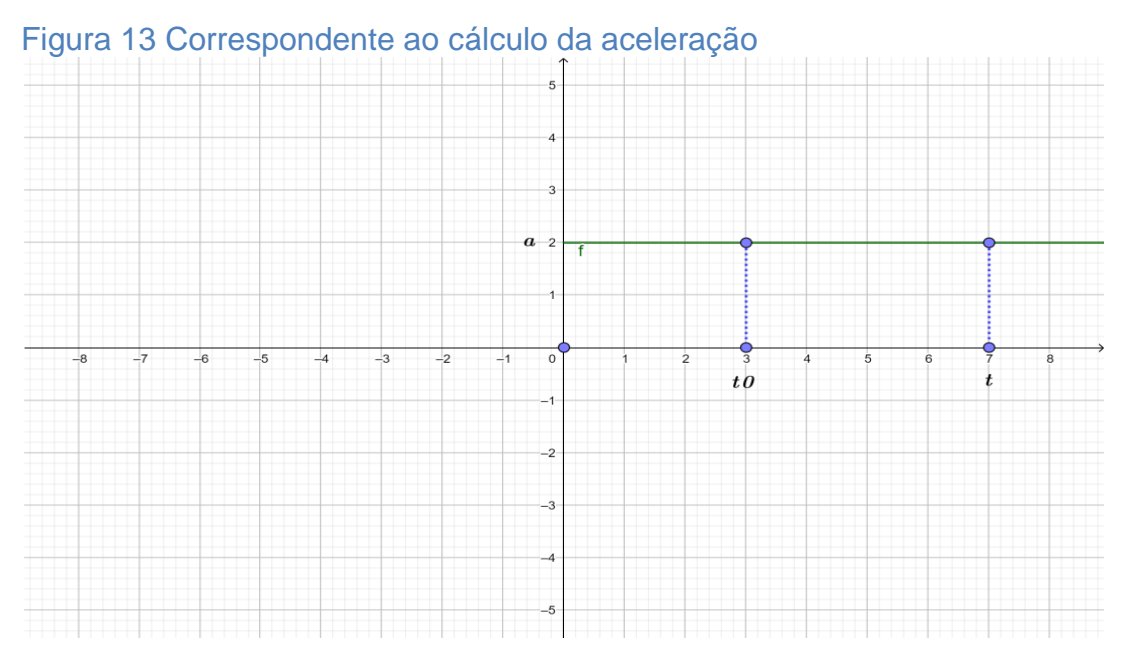

Fonte: Elaborada pelo autor no *software Geogebra.*

$$
\Delta a \sim \text{área do retângulo}
$$

$$
a = a_m = \frac{\Delta v}{\Delta t}
$$

Sendo:  $\Delta v = v_f - v_i$  e  $\Delta t = t_f - t_i$ , fazendo que  $t_i = 0$ , temos:

$$
a = \frac{v_f - v_i}{t_f} \tag{9}
$$

Seguindo este raciocínio, é possível estabelecer uma relação geral para o cálculo do deslocamento do MRUV. Suponhamos que um corpo que esteja com uma velocidade inicial  $v_0$  e acelere uniformemente ate atingir a velocidade  $v$  em um intervalo de tempo  $t$  a partir do diagrama horário abaixo. O deslocamento pode ser obtido numericamente a partir da área do trapézio, que na figura (14) está destacado em azul, obtemos as seguintes equações que serão expostas logo abaixo da figura.

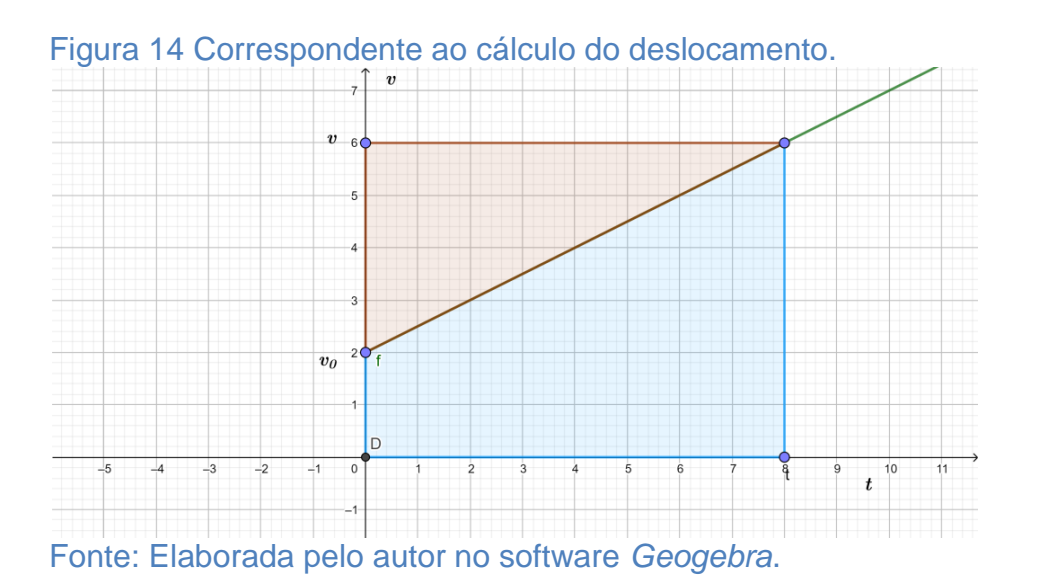

área do trapézio = 
$$
d = \frac{(v + v_i)}{2}t
$$

Então:

$$
\Delta d = \frac{(v + v_i)}{2}t
$$

$$
\Delta d = \frac{vt}{2} + \frac{v_i t}{2}
$$

$$
\Delta d = \frac{(v_0 + at)}{2}t + \frac{v_i t}{2}
$$

$$
\Delta d = \frac{v_0 t}{2} + \frac{at^2}{2} + \frac{v_0 t}{2}
$$

$$
\Delta d = v_0 t + \frac{at^2}{2} \tag{10}
$$

$$
d_f = d_i + v_i t + \frac{at^2}{2} \tag{11}
$$

A equação (10) é conhecida como Função horária do deslocamento escalar para o MRUV já a de numero 11 é Função horária da posição escalar para o MRUV. A Equação conhecida como **Função horária da posição para o MRUV permite**  determinar a posição de um móvel em qualquer instante de tempo, desde que se tenha conhecimento de sua posição inicial ( $d_i$ ), sua velocidade inicial ( $v_0$ ) e sua aceleração (a).

As duas funções apresentadas para o MRUV são em função do tempo, mas é possível através de uma terceira equação calcular a velocidade (*v*), a velocidade inicial  $(v_0)$ , a aceleração (a) ou a variação de posição ( $\Delta d$ ) sem saber o tempo (t), a qual é conhecida como **Equação de Torricelli:** Esta equação é deduzida a partir da combinação da equação (8) com a equação (11). Assim, temos:

Equação (8)

Usando a equação (8)

$$
t = \frac{v - v_i}{a}
$$

Substituindo o **t** na equação (10) obtemos

$$
\Delta d = v_0 \left( \frac{v - v_0}{a} \right) + \frac{a}{2} \frac{(v - v_0)^2}{a^2}
$$
  
\n
$$
\Delta d = \left( \frac{v v_0 - v_0^2}{a} \right) + a \left( \frac{v^2 - 2v v_0 + v_0^2}{2a^2} \right)
$$
  
\n
$$
\Delta d = \left( \frac{2v v_0 - 2v_0^2}{a} \right) + \left( \frac{v^2 - 2v v_0 + v_0^2}{2a} \right)
$$
  
\n
$$
2\Delta d = \frac{2v v_0}{a} - \frac{2v_0^2}{a} + \frac{v^2}{2a} - \frac{2v v_0}{2a} + \frac{v_0^2}{2a}
$$
  
\n
$$
2\Delta d = -\frac{v_0^2}{a} + \frac{v^2}{2a}
$$
  
\n
$$
v^2 = v_0^2 + 2a \Delta d \qquad (12)
$$

Vejamos que a função horária da posição é uma função quadrática, e sua representação gráfica é uma parábola, são mostrada na figura (15) *a* e *b*.

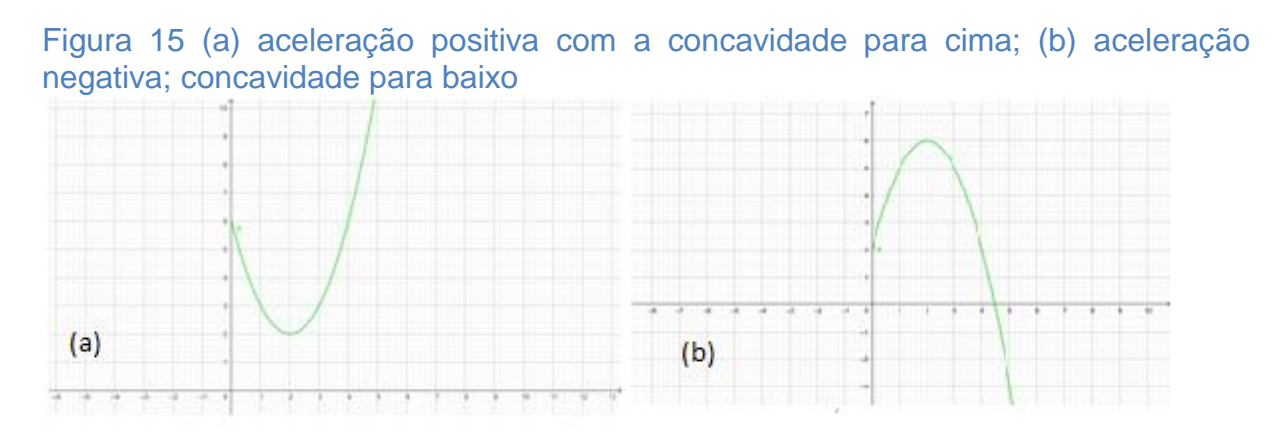

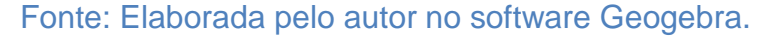

A partir do diagrama horário da posição, podemos obter informações sobre a velocidade e aceleração, consideremos o diagrama da figura (15) (a).

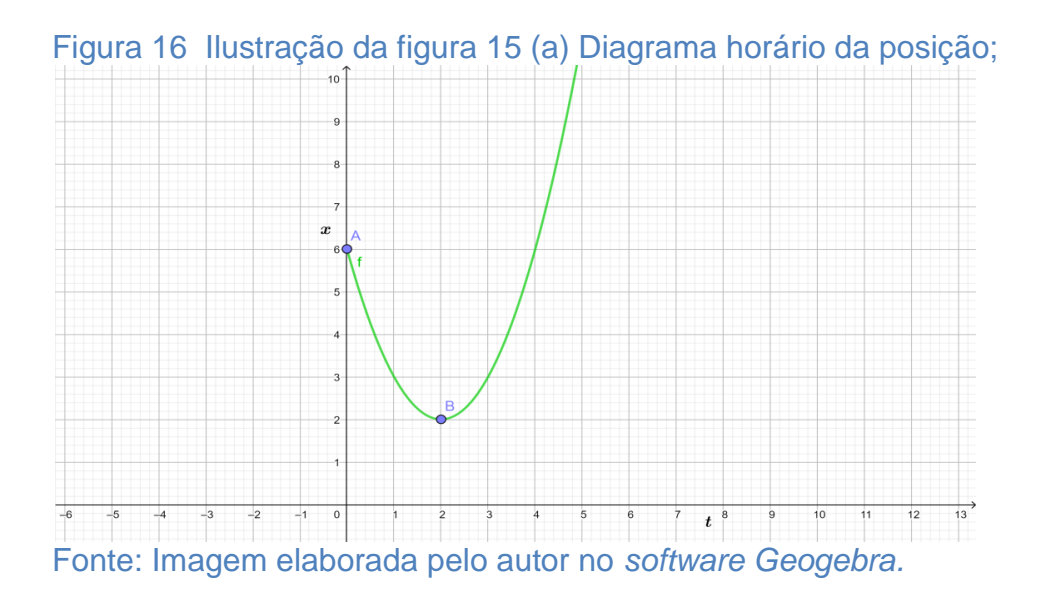

Analisando o diagrama da figura (15) (a), podemos concluir que:

- Quando a concavidade da parábola está voltada para cima, significa que a aceleração é constante e positiva.
- O ponto "A" corresponde a posição inicial  $x_i$  do movimento. De "A até B" os valores de  $x$  diminuem e devido a isso a velocidade é negativa e o movimento é retrógrado, e  $v < 0$  e  $a > 0$  que indica um movimento retardado.
- De "B" em diante os valores de  $x$  aumentam, como a velocidade é positiva, o movimento é progressivo. A partir disto temos  $v > 0 e a > 0$ definindo o movimento como acelerado.
- O ponto "B" representa o ponto de menor valor da posição e corresponde a inversão no sentido do movimento, ou seja, o valor onde  $v = 0$ .
- Para determinar a velocidade instantânea, em um determinado instante qualquer, devemos traçar uma reta tangente á curva no ponto considerado. Então calculamos a inclinação desta reta utilizando a tangente do ângulo com o eixo do tempo do lado positivo, como descrevemos na figura 15 (a).
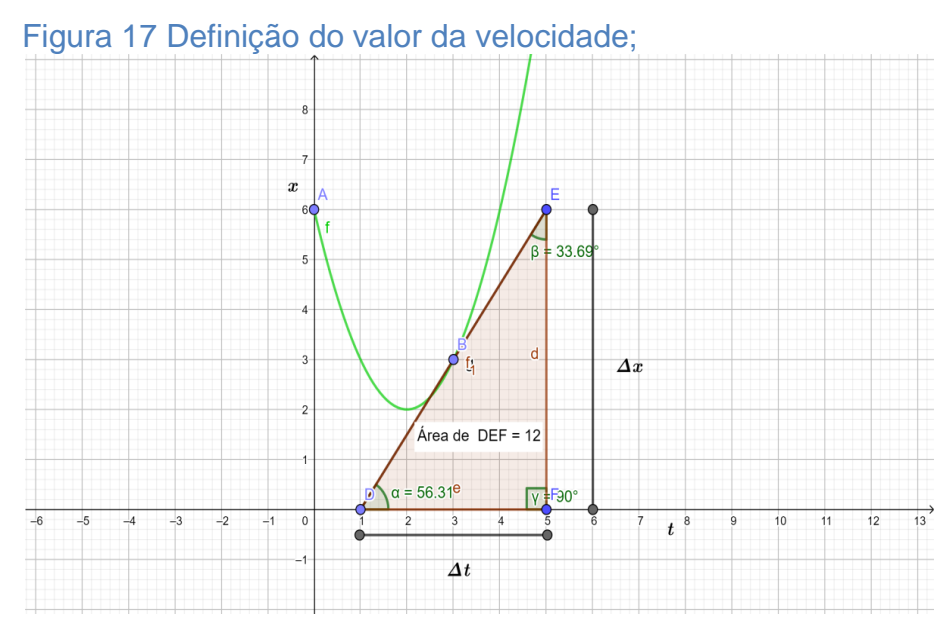

Fonte: Imagem elaborada pelo autor no *software* Geogebra.

#### 2.5.11 **Lançamento de projéteis: Queda livre.**

Entre diversos estudos presente na Física, vamos analisar agora a queda livre. Dizemos que um corpo está em queda livre na superfície quando desprezamos o efeito da resistência do ar sobre ele, esta situação ocorre no vácuo.

Por mais estranho que seja, de fato, quando objetos são soltos simultaneamente de uma mesma altura, atingem o solo ao mesmo tempo e com velocidades iguais, indiferente dos formatos, massa e materiais de que os objetos são fabricados.

Ao abandonamos uma pena e uma pedra em um tubo, no qual foi retirado todo o ar de dentro, veremos que os objetos cairão juntos. Observe a figura (18)

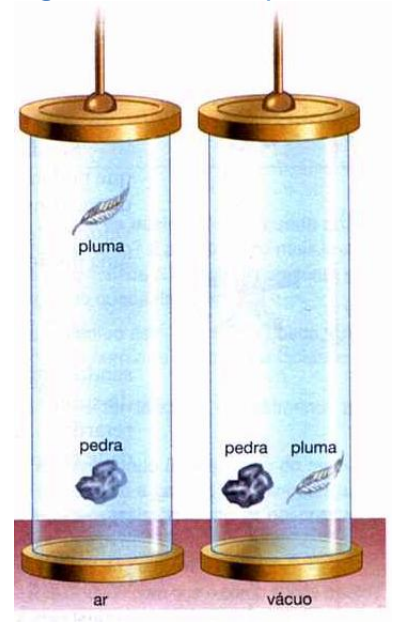

#### Figura 18 Pena e pedra caindo simultaneamente

Fonte: Máximo, Alvarenga, 2006

Em uma queda livre a velocidade aumenta uniformemente 9,8 m/s a cada segundo, ou seja, durante a queda a aceleração é constante e idêntico para todos os corpos. Chamamos esta aceleração de aceleração da gravidade (*g)*, seu valor numérico obtido experimentalmente e representado em módulo é:

$$
g=9.8\ m/s^2
$$

Observamos que a velocidade aumenta proporcionalmente ao quadrado do tempo de queda. Tendo isso em vista comprovamos que podemos tratar a queda livre como um Movimento Retilíneo Uniformemente Variado, podendo assim adaptar as equações do MRUV tomando como referencial o ponto que o objeto é solto.

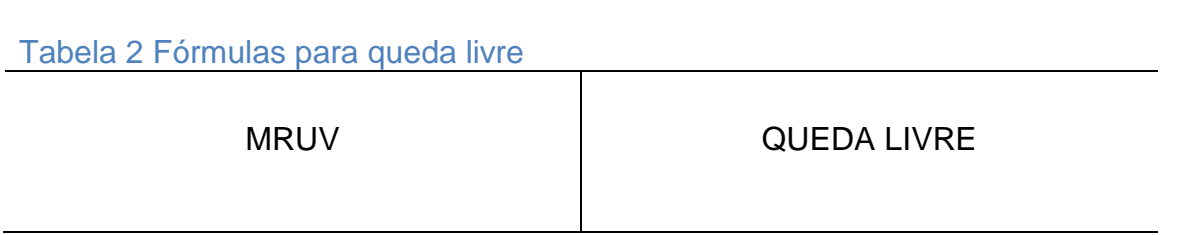

| $d_f = d_i + v_i t + \frac{at^2}{2}$ | (11) $h = \frac{g}{2}t^2$ | (13) |
|--------------------------------------|---------------------------|------|
| $v = v_i + a.t$                      | (8) $v = g.t$             | (14) |
| $v^2 = v_i^2 + 2a \Delta d$          | (12) $v^2 = 2gh$          | (15) |

Fonte elaborada pelo autor

Caso o corpo for lançado verticalmente para baixo com uma velocidade diferente de zero, as equações podem ser escritas como:

$$
h = v_0 t + \frac{gt^2}{2} \tag{16}
$$

$$
v = v_0 + gt \tag{17}
$$

$$
v^2 = v_0^2 + 2gh \tag{18}
$$

Agora, suponhamos a situação em que o corpo é lançado verticalmente de baixo para cima, durante a subida, o movimento é uniformemente retardado, devido os vetores de aceleração e velocidade serem inversos no sentido do deslocamento. Nesse caso tomamos o solo como referencial e orientamos a trajetória positivamente para cima. Assim obtemos as seguintes equações:

$$
h = h_0 + v_0 t \tag{19}
$$

$$
v = v_0 - gt \tag{20}
$$

$$
v^2 = v_0^2 - 2g.\Delta h \tag{21}
$$

#### 2.5.12 **Lançamento de projéteis: lançamento na horizontal**

Nesta seção estudaremos um caso especial, no qual a partícula se move em duas dimensões, sendo um no plano vertical  $v<sub>v</sub>$  e com uma aceleração constante, igual à aceleração da gravidade  $g$ , dirigida em direção ao solo e outra no plano horizontal $v_H$ , sendo demonstrada na figura (19). É possível observar que: o objeto em lançamento forma um arco de parabólico até que entre em contato com o solo, e isso nos mostra que a velocidade horizontal de lançamento permanece constante até iniciar o seu declínio, ou seja na medida em que o corpo cai, a velocidade vertical aumenta. Isso torna o movimento na vertical uma queda livre (movimento acelerado), e na horizontal o movimento é uniforme.

Figura 19 Verificação que a velocidade na horizontal no seu movimento em queda livre "vertical"

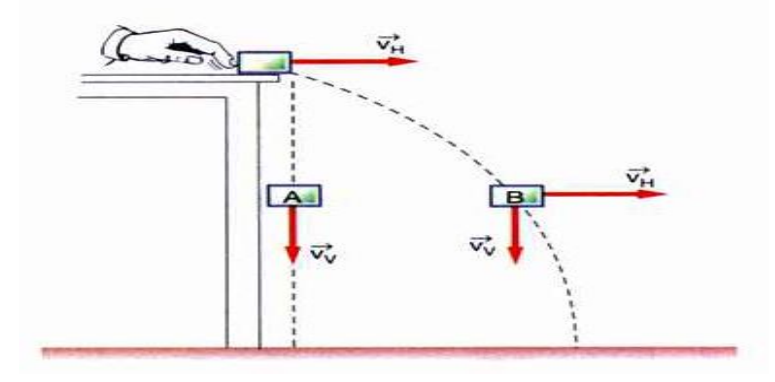

Fonte: Máximo, Alvarenga, 2006

Assim os movimentos são independentes sendo que na horizontal o movimento é um MRU com  $v_h$  constante em que  $d = v_h t$ . Na vertical o movimento é MRUV então igualamos a equação da queda livre

$$
h = \frac{1}{2}gt^2 \tag{22}
$$

#### 2.5.13 **Lançamento de projéteis: lançamento oblíquo.**

Para estudar o movimento obliquo é necessário relacionar a velocidade inicial, o ângulo de lançamento com alcance do objeto e altura máxima atingida por ele, para isto devemos decompor o movimento das direções como mostra a figura (20)

Figura 20 Decomposição da trajetória de um objeto na forma de um arco

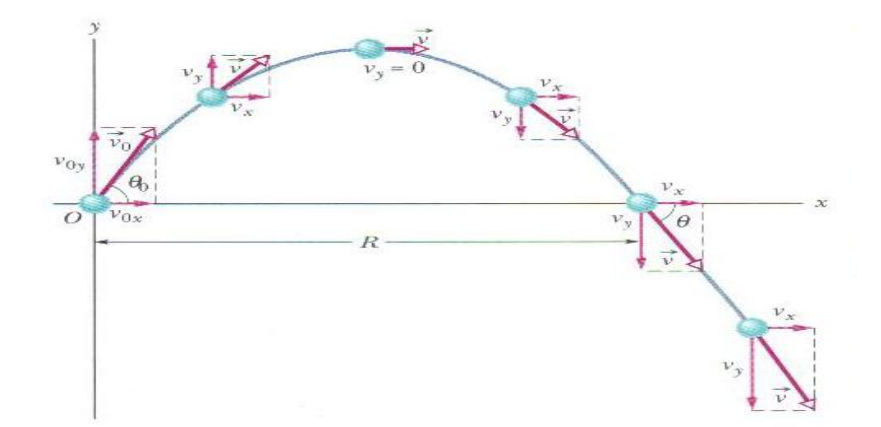

Fonte: Halliday Resnick, Walker,2006

No esboço acima temos que no movimento horizontal temos um ângulo  $(\theta)$ que chamamos de ângulo de tiro. Nesse contexto temos que a aceleração é nula no eixo  $x a = 0$ , tendo isso deduzimos que velocidade no mesmo eixo é constante  $(v_x)$ , ou seja, mantém velocidade inicial  $v_x = v_{0x}$ . Assim o deslocamento no eixo x é dado por

$$
x - x_0 = (v_{0x})t
$$

Como  $(v_{0x}) = \cos \theta$  temos

$$
x - x_0 = (v_0 \cos \theta)t \tag{23}
$$

Já no movimento na vertical, observamos que podemos utilizar a equação (16) aderindo como posição y. Assim podemos definir como:

$$
y - y_0 = (v_0 \text{ sen}\theta) t - \frac{gt^2}{2}
$$
 (24)

Assim adaptamos as equações (17) e (18) substituindo a expressão  $v_{0y}$  pela expressão equivalente  $v_0$  sen  $\theta$ 

$$
v_y = (v_0 \, \text{sen}\theta)t - gt \tag{25}
$$

$$
v_y^2 = (v_0 \text{sen} \theta_0^2) - 2g(y - y_0) \tag{26}
$$

Para a altura  $(h)$  e o alcance  $(R)$  determinaremos que na altura máxima  $(h_{max})$ atingida por um projétil lançado obliquamente em relação ao solo é determinada pela equação (12) a equação de Torricelli, no movimento vertical onde na altura máxima o valor da velocidade é nula ( $v = 0$ ). Assim temos

$$
0 = (v_0 \text{sen}\theta)^2 + 2 - g \cdot (h_{\text{max}})
$$

Isolando o  $h_{\text{max}}$  temos:

$$
h_{\text{max}} = \frac{v_0^2 \sin \theta}{2g} \tag{27}
$$

Para o alcance na horizontal *(R)*de um projétil como descrito na imagem (20), ou seja, é a distância percorrida horizontalmente até voltar a sua altura inicia. Para determinarmos isso determinaremos o tempo de vôo.( $t_{\nu\hat{o}o}$ ). O tempo de vôo é o tempo da subida somado ao tempo de descida, porém possuem os mesmos valores.

$$
t_{\nu\hat{0}0} = t_s + t_d = 2t
$$

Tendo em vista que o tempo de subida é dado  $y_y = v_0 \sin \theta - gt_s$  sabendo que  $y_0 = 0$  temos

$$
t_s = \frac{v_0 \text{ sen } \theta}{g}
$$

Se  $t_{\nu 00} = t_s + t_d = 2t$  adequamos a equação

$$
t_{\nu\hat{0}o} = 2\frac{v_0 \operatorname{sen} \theta}{g} \tag{28}
$$

Assim chegamos ao alcance da expressão

$$
x = (v_0 \cos \theta)t
$$

$$
R = 2 \frac{v_0 \sin \theta \cos \theta}{}
$$

 $\boldsymbol{g}$ 

Pela trigonometria temos que 2 sen  $\theta$  cos  $\theta$  = sen 2 $\theta$ 

$$
R = \frac{v_0^2 \operatorname{sen} 2\theta}{g} \tag{29}
$$

#### **3. METODOLOGIA**

Diante da literatura estudada, percebe-se a necessidade de proporcionar materiais de apoio aos professores da Educação Básica. Para isto no dia 23 de outubro de 2018 foi desenvolvido na Universidade Federal da Fronteira Sul - *Campus* Laranjeiras do Sul um minicurso com duração total de oito horas, sobre o *software Tracker*, oferecendo trinta vagas, podendo ser preenchida por professores formados ou professores em formação. Essa minicurso teve como objetivo oferecer aos participantes uma introdução ao programa *Tracker,* enfatizando o desenvolvimento de experimentos significativos em Física e atividades de laboratório de baixo custo, assim ocasionando um estímulo ao educando quando os participantes apresentarem esta tecnologia nas salas de aulas.

O minicurso foi ministrado por duas pessoas, sendo elas o professor orientador deste trabalho e o acadêmico que desenvolve o mesmo. O minicurso desenvolveu uma apresentação do *software Tracker* e a demonstração de suas particularidades. Almejamos que, a partir da interação com o *Tracker* os profissionais da educação tenham uma nova ferramenta que os auxiliem á interpretar diagramas, e com isso consigam motivar seus estudantes objetivando uma aprendizagem significativa.

O minicurso teve sua apresentação em duas etapas, a 1ª etapa iniciou-se as 13h 30min encerrou-se as 15 horas. Neste momento discutimos alguns aspectos e problemas do ensino de Física, como a ausência de laboratórios de Física e com isso iniciamos uma breve introdução sobre o conceito do *software Tracker*, explicando seus objetivos, funcionalidades, e pré-requisitos que acercam sobre os sistemas operacionais (Linux, Windows e IOS X). Também foi abordado que os computadores exigem uma configuração mínima de *Hardware* para que o programa tenha um bom desempenho. Mencionamos o *software Tracker* como uma alternativa para oferecer aos estudantes a possibilidade de realizarem experimentos didáticos e atividades de experimentação.

Posteriormente, expusemos sobre o funcionamento e uso do *Tracker* na prática Foi realizado duas videoanálises de situações diferentes, sendo ambas descritas pela cinemática: uma de queda livre e outra de MRUV. Nesse momento, foi explicada a importância de se inserir um plano cartesiano (os eixos no *Tracker*), o bastão de medição e na sequência, a realização da marcação dos pontos de massa, e por fim da primeira etapa, foi demonstrado aos docentes alguns dados poderiam ser trabalhados diretamente no programa.

Os vídeos que foram analisados pelos ministradores do curso, na primeira etapa do minicurso foram:

\*Um de queda livre sendo mostrado na figura (21).

\*Um de MRUV na figura (23)

Figura 21 Ecrã do Tracker ilustrando a análise do movimento da queda livre da bola  $X - B C$  $\mathbf{H} \mathbf{V} \cdot \mathbf{H} \times \mathbf{N}$ ssa A  $L$  Diagrama massa A (t, v<sub>y</sub>)  $0,2$   $0,3$   $0,4$   $0,5$  $0,2$   $0,3$   $0,4$   $0,5$ assa A (t, x  $0.2\quad 0.3\quad 0.4\quad 0.5\quad 0.6$ 010 100%  $\frac{1}{4}$  M  $\rightarrow$ Q  $\mathbf{0}$  1 **b** 2 

Fonte: *Tracker*

Depois de encerrada a marcação do vídeo, o *Tracker* disponibilizará a tabela dados e os respectivos diagramas podendo neste momento fazer a reprodução do vídeo e comparar a posição real com a posição gráfica produzida pelo *software* como forma de estabelecer ligações cognitivas entre o evento e as suas múltiplas representações gráficas. Que está sendo demonstrada na figura (22)

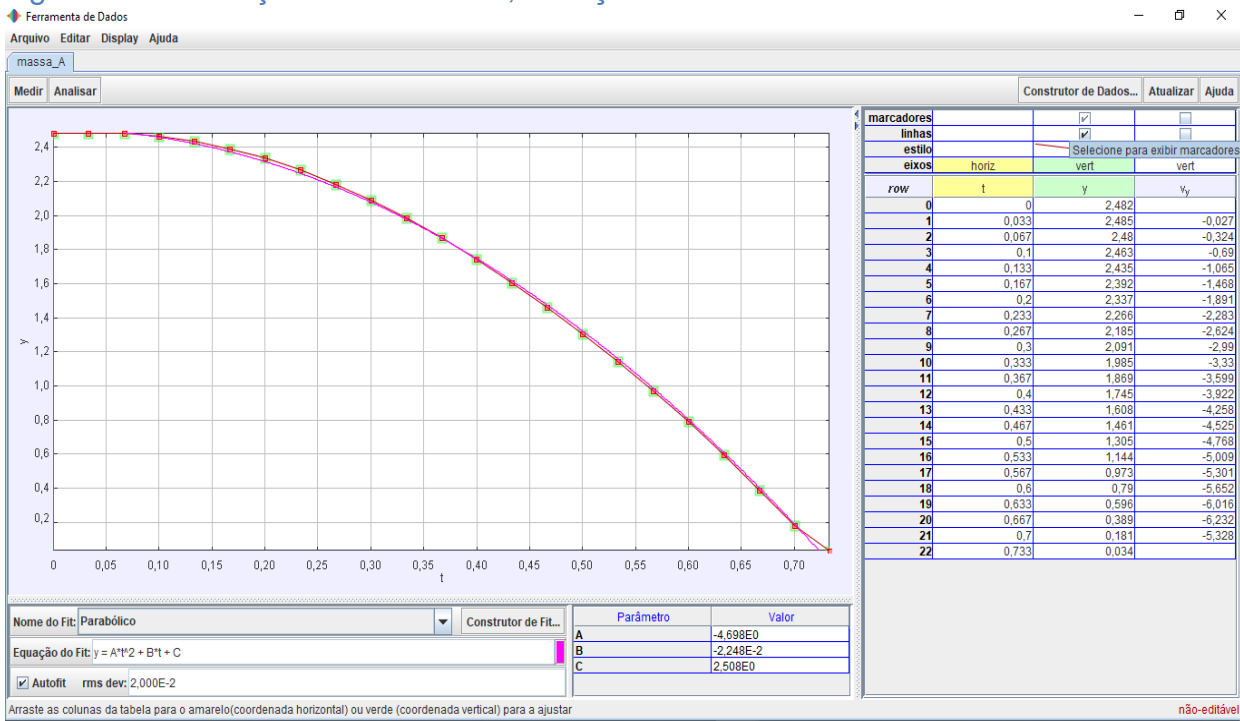

# Figura 22 Aceleração da Gravidade, situação "Queda livre"

Fonte:*Tracker*

$$
y = y_0 + v_0 t - \frac{gt^2}{2}
$$

$$
y = C + Bt + At^2
$$

Assim comparando os termos definimos que,  $B = v_0 = 0$ ,  $A = \frac{1}{2}$  $\frac{y}{2}$ e assim temos a aceleração da gravidade:

$$
8.78\ ms^2
$$

Temos  $g = -g$ , pois tomamos o solo como referência

E também foi analisada uma segunda situação, um caso de MRUV

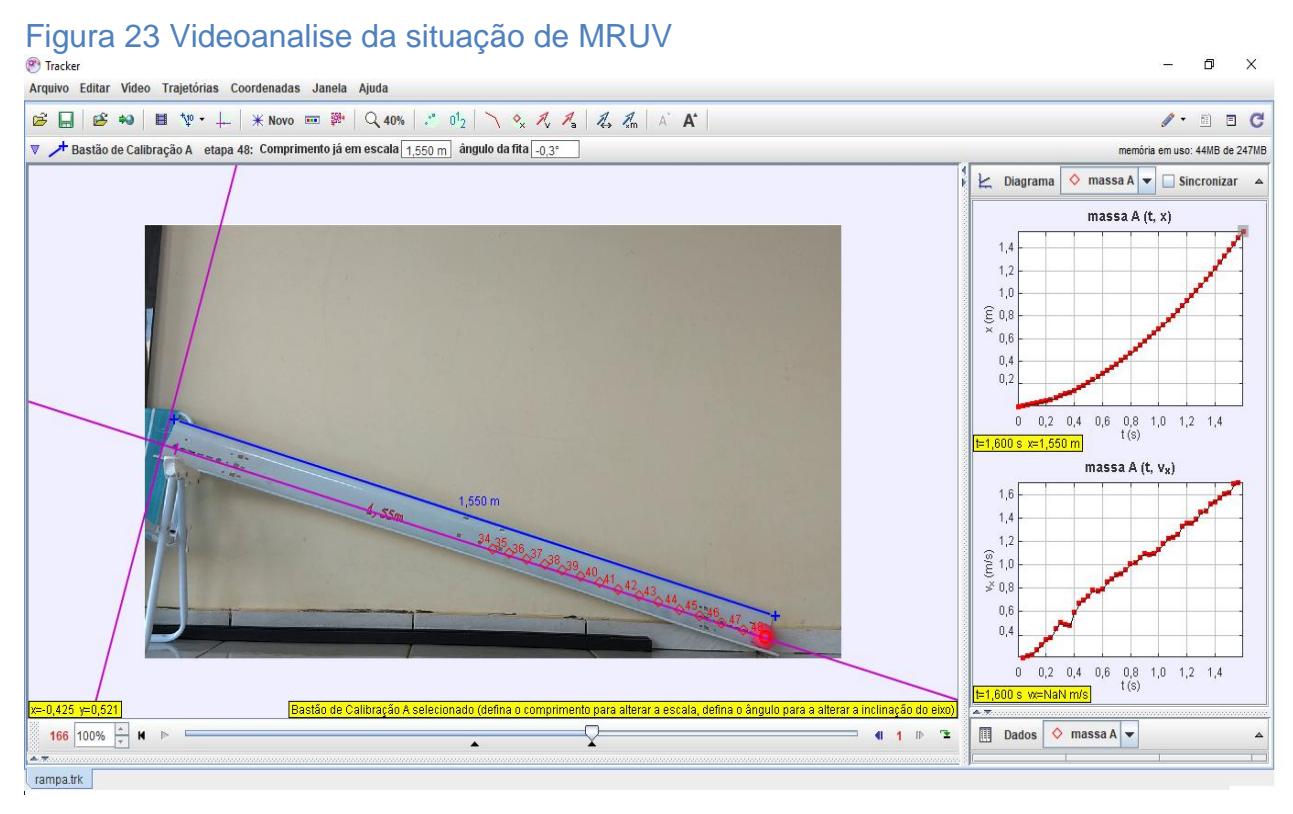

Fonte: *Tracker*

Nesta análise, definimos a aceleração do objeto, assim devemos verificar a figura 24.

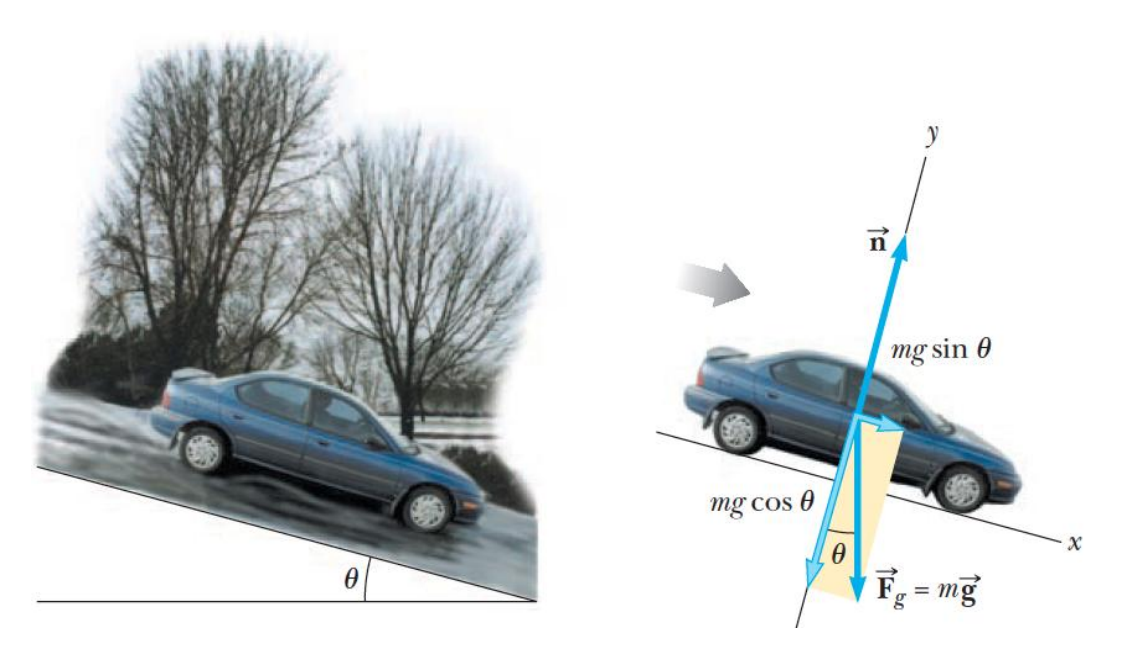

## Figura 24 Diagrama de corpo livre

Fonte: Serway; Jewett; 2012

Assim temos em y)  $N = mg \cos \theta$ 

 $Em x) F_{rx} = mg$  sen  $\theta$ 

Relembrando a 3ª lei de Newton temos que  $F_{rx} = ma$  então

 $x$ )  $ma = mg$  sen  $\theta$  Assim retirando os termos em equivalência temos que:

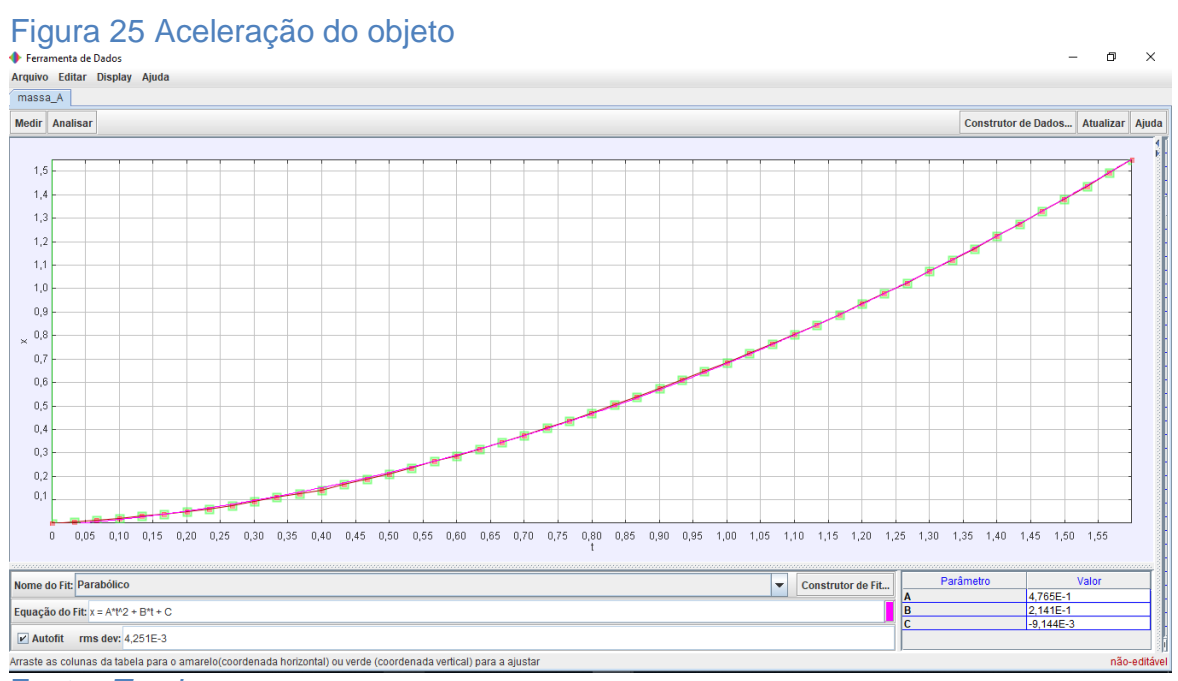

$$
x) a = g \operatorname{sen} \theta
$$

Fonte: *Tracker*

Reiterando o diagrama na figura 25 assim comparando os termos em questão obtemos:

$$
x = C + Bt + At^2
$$

$$
x = x_0 + v_0 t - \frac{at^2}{2}
$$

$$
x = x_0 + v_0 t - \frac{g \operatorname{sen} \theta}{2} t
$$

O valor do seno (sen  $\theta = \frac{c}{c}$  $\frac{u\cos\theta}{\sin\theta}$ ) foi extraído através das dimensões da altura da cadeira e o comprimento da plataforma da calha, se $n \theta = \frac{3}{4}$  $\frac{33,7}{142,3}$  =

Então x)  $a = g$  sen  $\theta$  definimos como

$$
x) a = 9.8.0.251
$$

$$
a=2.45\;\frac{m}{s^2}
$$

Nesta analise não consideramos o atrito em nossos cálculos.

A segunda parte do curso teve inicio as 15h e 15min e termino às 17h 30min esta etapa foi destinada para atividades de experimentação e investigação, dos participantes acerca do programa. Os inscritos puderam manusear o *software* livremente a fim de familiarizar-se com os diversos recursos oferecidos pelo programa.

Este momento foi de extrema importância, ele foi destinado para esclarecer dúvidas e que os participantes pudessem explorar funções desconhecidas, assim aprofundando os conhecimentos do programa e fortalecendo a aprendizagem*.*

Assim realizamos, portanto, uma intervenção no sentido de difundir e popularizar o uso do *Tracker*, divulgação esta que é um dos objetivos desse trabalho de conclusão de curso.

Ao final do minicurso foi compartilhada uma pasta de armazenamento e sincronização de arquivos *online* (*googledrive*). Nesta pasta encontrava-se 1 questionário contendo 8 questões (disponível no apêndice A), sendo 3 questões semi estruturadas e 5 questões abertas afim de avaliar o *software Tracker* como recurso para o ensino de Física; 1 tutorial de instalação do *Tracker* (disponível no apêndice B)*;* um manual de uso do *software Tracker* (apresentado no apêndice C) e 8 vídeos, que foram produzidos pelos autores deste trabalho.

Este minicurso foi certificado pela Universidade Federal da Fronteira Sul, no total de 8 horas, sendo 4 horas presenciais e 4 horas a distância, estas horas a distância foi destinado para os professores instalarem o *software Tracker* e realizarem uma videoanálise e enviarem aos autores do trabalho, para contemplar

às 8 horas e receber a certificação. Nos apêndices D e E encontram-se cópias dos ofícios que foram enviados ao NRE de Laranjeiras do Sul.

#### **4. RESULTADOS E DISCUSSÃO**

Este minicurso técnico/pedagógico envolveu 11 professores que lecionam a disciplina de Física. A data foi sugerida pelo NRE, e acolhida pelos autores, numa terça-feira devido a ser o dia dedicado a hora atividade concentrada da disciplina. A hora atividade é um momento reservado aos professores em exercício de docência para estudos, avaliação, planejamento, participação em formações continuadas e em outras atividades de caráter pedagógico, devendo ser cumprida integralmente na instituição de ensino na qual o profissional esteja suprido, salvo quando uma atividade é ofertada/convocadas pelo NRE. Este minicurso foi ofertado pela UFFS em parceria com o NRE.

Pensando na melhoria do minicurso para uma próxima realização, foi desenvolvida uma coleta de dados, e para isso todos os professores foram convidados a responder um questionário, via *googledrive*. Dos 11 participantes 8 professores responderam.

A primeira pergunta era referida à aceitação dos termos, e informava os professores que não seriam prejudicados e muito menos beneficiados na realização do questionário. Nesta questão era obrigatoriamente a responder sim, caso respondesse "Não", não prosseguia para as próximas perguntas.

> Sim Não

# Você aceita os termos proposto acima 8 respostas 100%

Figura 26 Aceitação dos termos.

Fonte: Coleta de dados 2018.

A segunda questão indagava os professores sobre o sexo dos participantes, onde foi extraído que 5 eram do sexo masculino e 3 do sexo feminino,

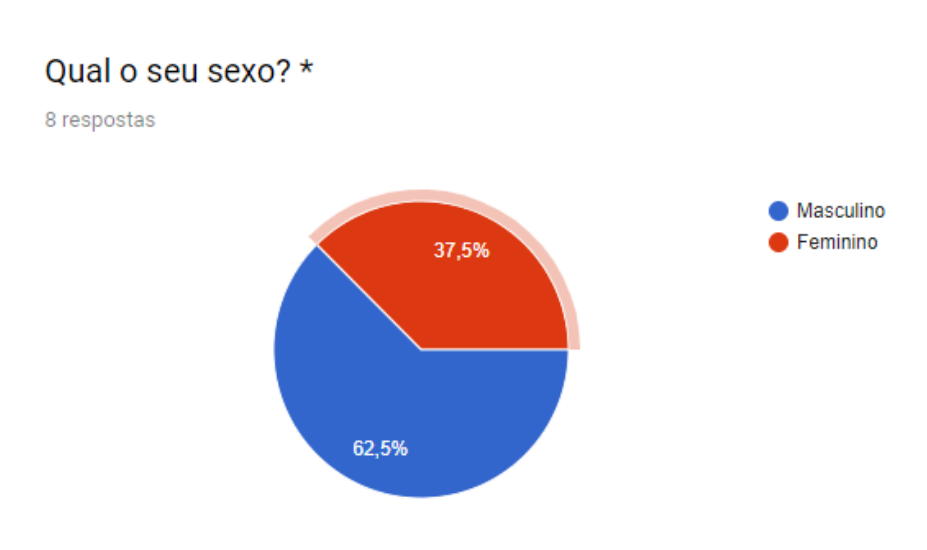

#### Figura 27 Qual o sexo dos entrevistados

Fonte: Coleta de dados 2018.

A terceira pergunta refere-se à idade dos participantes, o quadro de participantes comprovou que poucos jovens estão seguindo carreira docente. Uma pesquisa elaborada recentemente traz que:

> O levantamento revelou que um número cada vez menor de jovens está disposto a seguir a carreira do magistério. E os baixos salários praticados constituem uma das principais causas apontadas para isto, senão a mais importante BRASIL (p. 13; 2017)

Também podemos citar outros fatores tais como: condições inadequadas de trabalho, da violência nas escolas, entre outros. Esta situação também é ocasionada pela constante diminuição das escolas do campo. Segundo Schmitz, Castanha (2017) dentre os anos de 2003 a 2012 foram fechadas 29.459 escolas do campo em território brasileiro, no Paraná foram 759 escolas. Esta diminuição nas escolas e concentração de turmas acarreta a diminuição do campo de trabalho para os poucos jovens que escolhem a profissão de professor.

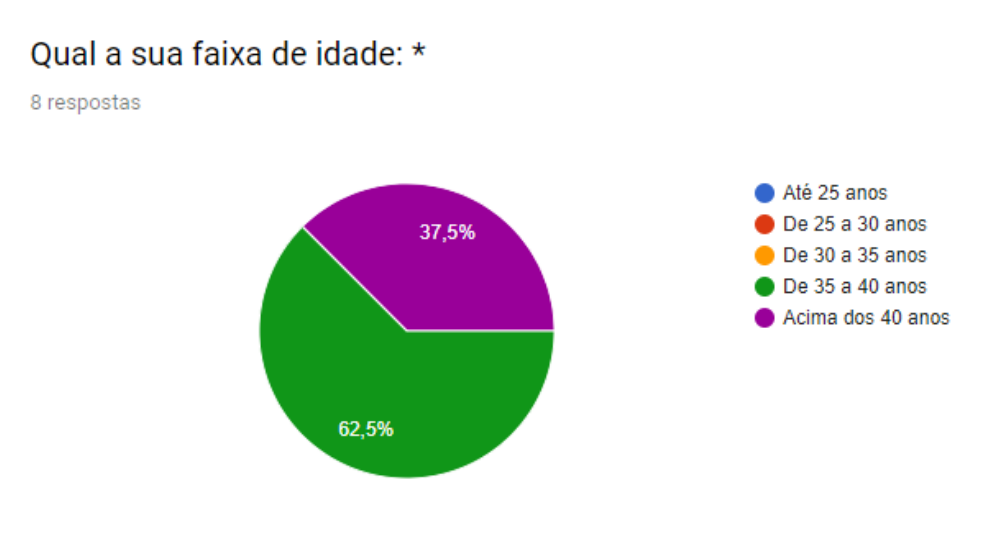

#### Figura 28 Faixa etária dos professores.

#### Fonte: Coleta de dados 2018

Em relação à formação acadêmica, temos que 100% dos professores são graduados, seja na disciplina de Física ou matemática, ou em ambas. Um dos entrevistados nos colocou uma resposta inconclusiva, pois quando questionado sobre qual a sua formação a resposta foi "professor". Isso nos deixa entusiasmado, pois podemos ter um percentual de 87,5% dos professores são formados na área de atuação.

#### Figura 29 Formação dos professores

## Qual a sua formação?

8 respostas

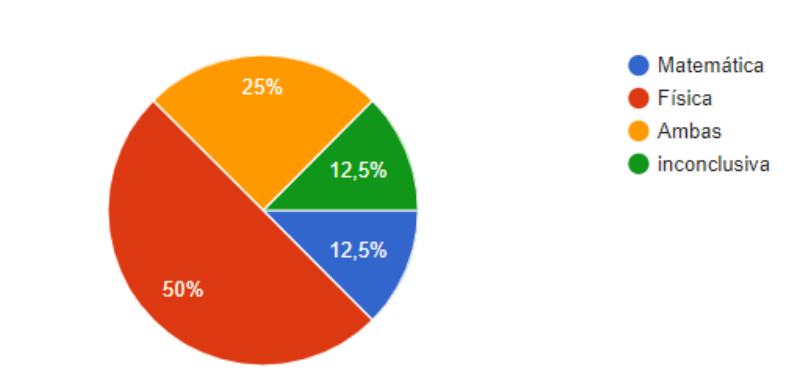

#### Fonte: Coleta de dados 2018

Dentre estes professores 50% tem o nível de especialização e os outros 50% possuem nível de mestrado, no que nos coloca em uma situação ainda mais confortável, pois o grau de instrução dos professores é alto como mostra a figura 30

Figura 30 Grau de formação dos professores.

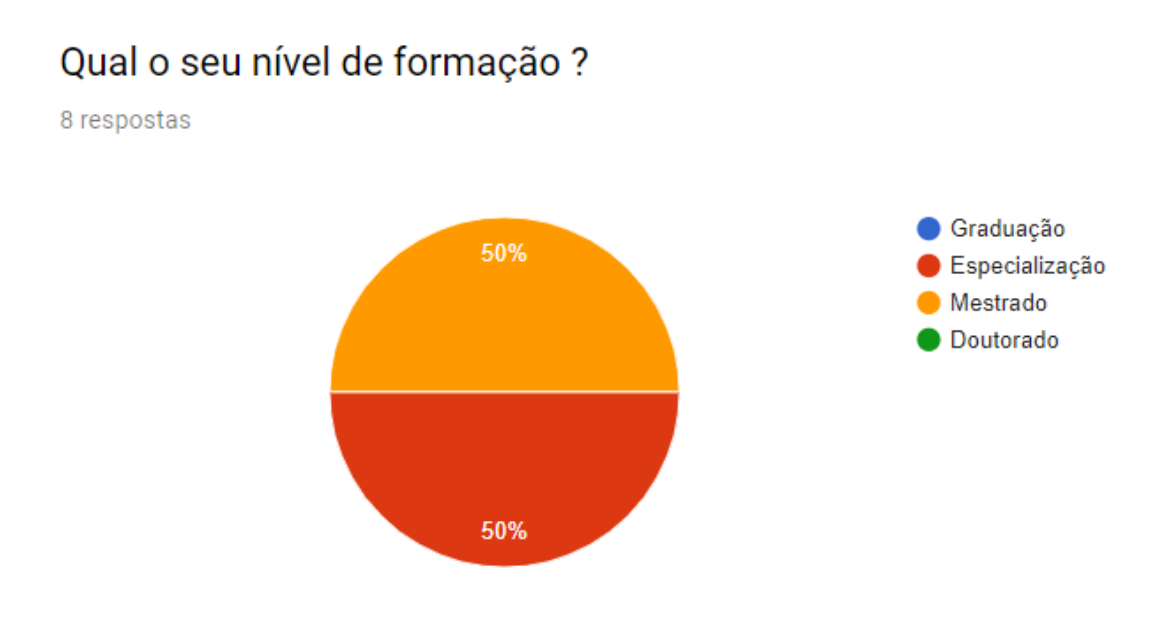

Fonte: Coleta de dados

Destes professores temos que, partes deles ainda não possuem o hábito de fazer uso do computador frequentemente. Na figura 31 temos que 25% dos entrevistados não utilizam o computador com frequência. O que nos chama atenção é que os mesmos não veem o computador como uma ferramenta que pode promover aquisição de conhecimento de seus alunos, pois visualizam somente como fonte de pesquisa para preparação de aulas, e apresentação de vídeos, isso fica notório quando é perguntado "Para qual finalidade o computador são usados?". Algumas respostas estão compartilhadas na figura 32.

#### Figura 31 Qual a proporção de uso de computadores

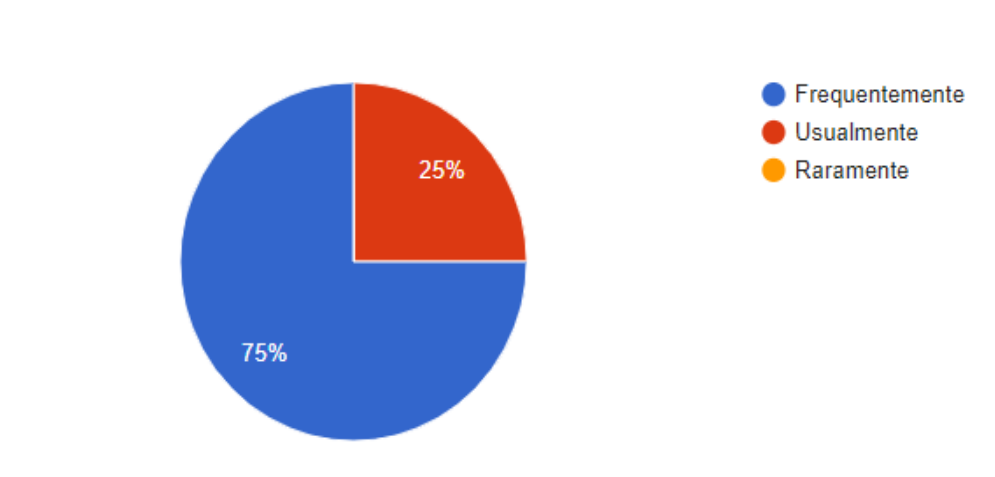

## Você utiliza computadores com que frequência?

8 respostas

Fonte: Coleta de dados

Outro fato é questão dos professores utilizarem o computador apenas para fim profissional, pois na totalidade dos professores quando indagado "Para qual finalidade o computador é usado?" deram as resposta que está descrito na figura 32:

#### Figura 32 Finalidade do computador na visão dos professores

#### Para qual a finalidade do computador é usado?

8 respostas

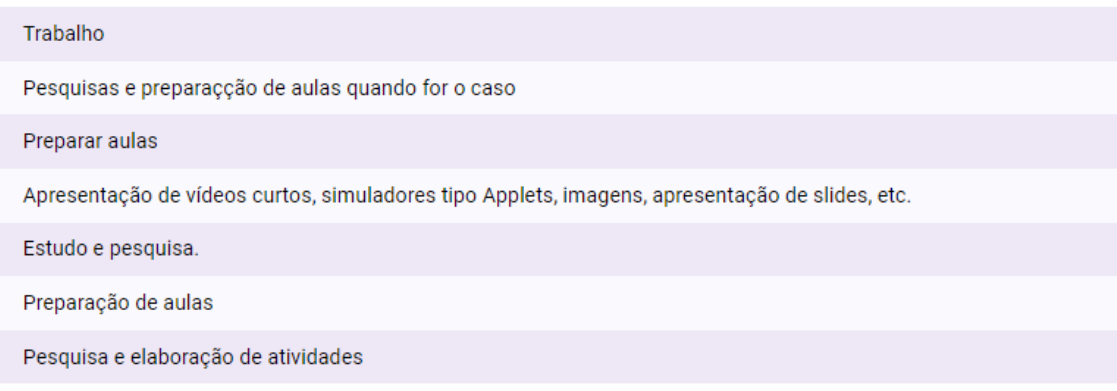

#### Fonte: Coleta de dados 2018.

Sabendo disso, partimos então para a análise do *Tracker*. A partir disso perguntamos qual a avaliação dos professores referente ao *software* que lhes foi apresentado, sabendo que existia a possibilidade de ser considerado excelente, ótimo, bom, regular ou ruim. Observamos na figura 33, que 25% conceituaram que o *software* é bom, 37,5% que o *software* é ótimo e 37.5 afirmam que é excelente. Isso nos coloca em uma posição confortável, pois nenhum professor considerou o programa ruim ou regular*.* 

## Figura 33 Avaliação do Software Tracker

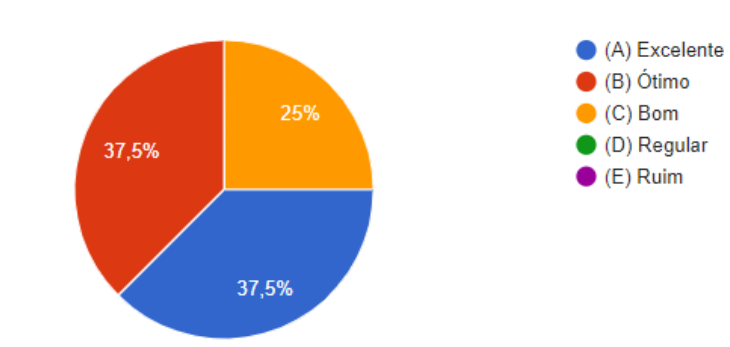

## AVALIAÇÃO DO SOFTWARE TRACKER

8 respostas

Fonte: coleta de dados 2018.

Quando questionado a cerca do uso do programa no ensino de Física a totalidade dos participantes afirmaram que é possível inserir o *Tracker* no processo de ensino e aprendizagem de Física "Figura 34". O *software* é acessível e permitirá uma maior compreensão nos conceitos e até mesmo a comprovações daquelas teorias que são tratadas como difíceis pelos alunos, além de provocar um interesse nos alunos. E com isso aproxima os alunos da realidade vivida por eles.

Figura 34 Utilização do software no ensino da Utilização do software no ensino da Física

3. Você considera possível a utilização do Tracker para o ensino da Física?

 $\bullet$  Sim  $\bullet$  Não 100% Fonte: Coleta de dados 2018

8 respostas

Quando questionado sobre a insersão do *software Tracker* na sua realidada escolar, os depoimentos descrito na figura 35 e 36 nos revelou que grande parte dos participantes afirma ser possivel, mais apontam algumas dificuldades, tais como poucos computadores disponiveis nas escolas. Também apontaram casos como despreparo de alguns alunos diante o uso do computador, o pouco número de computadores em funcionamento, segundo BRASIL (p. 5; 2017)

> A presença de recursos tecnológicos como laboratórios de informática e acesso à internet ainda não é realidade para muitas escolas brasileiras.

- Apenas 46,8% das escolas de ensino fundamental dispõem de laboratório de informática;
- 65,6% das escolas possuem acesso à internet

Nestas estatísticas não entram o número de computadores em funcionamento nas escolas, pois os laboratórios existem, mas a manutenção dos mesmos é escassa, e devido a isso a maioria pode não estar em uso. Em relação as turmas grandes, uma alternativa para sanar essa dificuldade e ir ao encontro das teorias da aprendizagem estudada. Seria a divisão dos alunos em grupos para desenvolvimento das atividades. Isso, além de facilitar o trabalho, propiciará aprendizagem mais eficaz tendo em vista que ocasionará interação maior pois é por meio dessa interação, da participação dos alunos em atividades compartilhadas com outros, que se dá o desenvolvimento dos processos mentais superiores e da aprendizagem. Quanto às dificuldades que alguns alunos que podem apresentar no manuseio do computador, contamos com a possibilidade de trabalhar gradativamente com eles.

#### Figura 35Aceitação do software pelos professores.

Observando sua realidade escolar, você consideraria o ensino de Física mais fácil com a utilização do software Tracker?

Sim

Para utilizar o software os alunos precisam tem um boa base do conteúdo.

Sim, é uma ferramenta que auxilia no processo ensino e aprendizagem.

Ajudaria bastante. O grande problema são as turmas grandes e os poucos computadores.

Sim.

Sim. Facilita o processo de ensino e aprendizagem

O ensino seria mais fácil, pelos recursos que o Tracker apresenta.

Fonte: Coleta de dados 2018.

#### Figura 36Utilização do software pelos alunos.

Você considera que esse objeto poderá ser facilmente utilizado pelos alunos, ajudando no processo de ensino/aprendizagem dos conceitos da Física?

Sim. sim Sim, pois eles tem facilidade no domínio da tecnologia. Facilmente, creio que não mas é possível Acredito que sim, mas hoje são poucas escolas que dispõe de um laboratório de informática. Sim Em partes sim, pois alguns alunos ainda tem dificuldade em operar computador e na escola não há muitos computadores disponíveis.

Fonte: Coleta de dados 2018.

9 respostas

Referente ao uso do *Tracker* 50% dos participantes sentiram algumas dificuldades em manusear o *software,* figura 37. Acreditamos que o motivo disso seja o pouco tempo disponível para o desenvolvimento o minicurso, pois quando indagados sobre falhas no desenvolvimento do minicurso, tivemos respostas como mostra a figura 38.

#### Figura 37Dificuldade no manuseio do Tracker

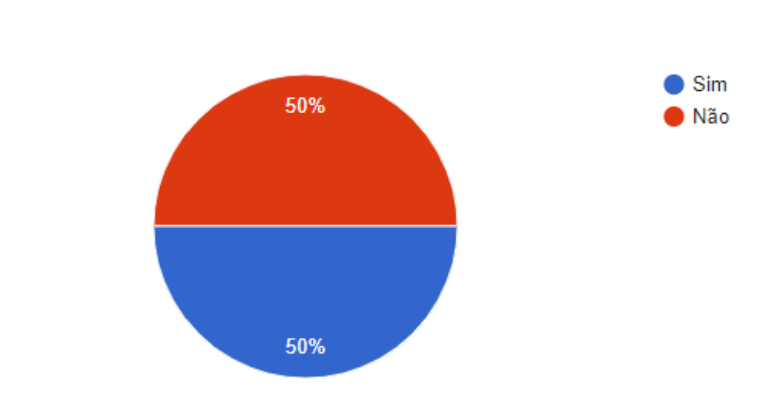

Você sentiu dificuldades em utilizar o Tracker?

#### *.* Fonte: Coleta de dados 2018

8 respostas

A proposta inicial era realizar o minicurso em dois momentos, com um intervalo, de no mínimo, Sete dias entre eles. Porém encontramos problemas referente ao horário dos participantes, e devido a isso tivemos que reduzir nosso tempo para a realização do mesmo. A falta de tempo se caracteriza pelo grande número de escolas que os professores estão atendendo, e a extensa jornada de trabalho dos mesmos. Isso fica visível em alguns depoimentos descritos na figura 38.

#### Figura 38 Possíveis Falhas no desenvolvimento do minicurso.

Enumere possíveis falhas que você encontrou na realização do minicurso, e deixe sugestões para a enriquecer o minicurso

Gostaria de mais horas presenciais para a prática.

Não encontrei falhas, a não ser o tempo

#### Fonte: Coleta de dados 2018.

Com este questionário observamos que os professores acreditam que o *software* auxiliará no processo de ensino/aprendizagem, e também tem ciência da melhoria que o *Tracker* proporcionará ao desenvolvimento dos estudantes. Assim,

nos sentimos mais motivados e orgulhosos pelo nosso trabalho e esperamos que este gesto tenha sido de grande valia para os educadores de Física.

#### **5. Conclusão**

Atualmente encontramos diversas dificuldades enfrentadas pelos professores para planejar atividades que chame a atenção dos seus alunos e despertem neles o interesse na aprendizagem da Física. Diante deste contexto buscamos elaborar um minicurso para a divulgação e exploração das potencialidades do *software Tracker.*  A fim de atender estas necessidades e poder contribuir efetivamente com a inserção das TIC no âmbito escolar.

Assim, ao finalizarmos esse processo concluímos que o *software Tracker*, é uma ferramenta de fácil manipulação e que para sua utilização em ambiente escolar necessita apenas de um computador (não necessariamente com configurações avançadas) e de um instrumento para captação de imagens em movimento (filmadora, encontradas nos celulares). Logo, acreditamos que seja possível o desenvolvimento cognitivo dos alunos pela construção de uma aprendizagem significativa. Mas para isso os professores devem ter trabalhados os conteúdos antes para que tenham conhecimentos que sirvam de subjunçores em sua estrutura cognitivas.

Observamos que a manipulação do *Tracker* permite a assimilação mais aprofundada de conceitos físicos por meio do manuseio do *software*. Mas para isso o participante já deve ter um conhecimento prévio do fenômeno físico que está sendo visualizado no programa. Assim a participação do professor é fundamental no processo de ensino-aprendizagem, mesmo no uso dessa TIC. No minicurso não foi possível trabalhar com todos os professores que lecionam Física no núcleo, mas ficamos animados ao atingir boa parte deles.

Referente a percepções dos professores sobre o *software,* identificamos que apesar de parte ter sentido alguma dificuldade, foi considerado pela totalidade que a ferramenta é no mínimo boa e por quase todos é possível promover a inserção do *Tracker* na sala de aula. Mesmo tendo poucos computadores, ou até mesmo o laboratório de informática inutilizável.

Diante disso, fica claro que o objetivo de popularizar o *software Tracker* através de um minicurso para os professores que lecionam Física, ligados ao NRE, foi alcançado. Esperamos que esses docentes utilizem essa ferramenta em um futuro próximo e que sirvam de multiplicadores para os demais colegas que não puderam participar da atividade.

## **REFERÊNCIAS**

ALVARENGA B. MAXIMO A; **Física Ensino Médio**; 1 ed. Editora Scipione; 2006; 376 pág Volume 1

AUSUBEL D. P. **Aquisição e Retenção de Conhecimentos:** Uma

BEZERRA D. P; A evolução do ensino da física – perspectiva docente; **SCIENTIA PLENA;** Fortaleza, VOL. 5, NUM. 9 p. 1- 8; 2009

BEZERRA, D. P. et al. **A evolução do ensino da física–perspectiva docente.** Scientia Plena, v. 5, n. 9, 2009.

BRASIL. Ministério da Educação. **Diretrizes Curriculares Nacionais da Educação Básica**. Brasília, 2013.

BRASIL. Ministério da Educação. **Parâmetros Curriculares Nacionais Ensino Médio**. Brasília, 2000.

BRASÍLIA MINISTÉRIO DA EDUCAÇÃO **Notas Estatísticas Instituto Nacional de Estudos e Pesquisas Educacionais;**. Brasilia 2017. v. 1. Disponível em: < inep.gov.br/educacao\_basica/censo\_escolar/notas\_estatisticas/2018/notas\_estatistic as\_Censo\_Escolar\_2017.pdf. acesso em 20 de novembro de 2018

CALDART, R. S. **Por Uma Educação do Campo**: **traços de uma identidade em construção**. In.: Por Uma Educação do Campo: Identidade e Políticas Públicas*.* V. 4. Brasília, 2002, p. 25-36

CALDART, Roseli Salete. **Por Uma Educação do Campo: traços de uma identidade em construção**. In.: Por Uma Educação do Campo: Identidade e Políticas Públicas. V. 4. Brasília, 2002, p. 25-36.

CALDART, Roseli Salete; PEREIRA, Isabel Brasil; ALENTEJANO, Paulo; FRIGOTTO, Gaudêncio (orgs). **Dicionário da Educação do Campo**. Rio de Janeiro, São Paulo: Escola Politécnica de Saúde. Joaquim Venâncio, Expressão Popular, 2012.

CARRON, W; GUIMARÃES, O. Movimento uniformemente variado – M.U.V. In. In:\_\_\_\_\_. **As faces da Física.** Volume único. São Paulo: Moderna. 1999. cap. 4, p. 40-48

CARRON, W; GUIMARÃES, O. Movimento de projéteis. In: \_\_\_\_. **As faces da Física**. Volume único. São Paulo: Moderna. 1999. cap. 9, p. 95-102.

CARRON, W; GUIMARÃES, O.. Movimento uniforme – M.U. In: \_\_\_\_. **As faces da Física**. Volume único. São Paulo: Moderna. 1999. cap. 3, p. 27-39.

CARRON, Wilson; GUIMARÃES, Osvaldo. Cinemática escalar: conceitos básicos. In:\_\_\_\_\_. **As faces da Física.** Volume único. São Paulo: Moderna. 1999. cap. 2, p. 11-26.

CATELLI F. MARTINS J. A DA SILVA F.S; Um estudo de cinemática com câmara digital **Revista Brasileira de Ensino de Física**, v. 32, n. 1, Caxias do Sul; p. 1503- 1510, 2009

CATELLI, F., & SIQUEIRA, F. (2010). Um estudo de cinemática com câmara digital**, Revista Brasileira de Ensino de Física**, Caxias do Sul; v. 32, n. 1, 1503-1*-* 1503-7, mar. 2010.

DA ROSA, C T W; DA ROSA, Á B. **A teoria histórico-cultural e o ensino da física**. Revista Iberoamericana de Educación, v. 34, n. 3, p. 1-8, 2004.

FRISKE *et al* Minicurso de GeoGebra disponível em: [http://w3.ufsm.br/petmatematica/images/minicursos/GeoGebra/Apostila\\_GeoGebra.p](http://w3.ufsm.br/petmatematica/images/minicursos/GeoGebra/Apostila_GeoGebra.pdf) [df](http://w3.ufsm.br/petmatematica/images/minicursos/GeoGebra/Apostila_GeoGebra.pdf) acesso em: 23 de novembro de 2018

HALLIDAY D.; RESNICK R.; WALKER J.; **Fundamentos de Física**. 8 ed. Editora LTC, 2009. 372 pág. Volume 1

HOHENWARTER M. HOHENWARTER J. Ajuda GeoGebra Manual Oficial da Versão 3.2, 2009 disponível em: **[https://static.geogebra.org/help/docupt\\_PT.pdf](https://static.geogebra.org/help/docupt_PT.pdf)** acesso em 21 de novembro de 2018

Instituto Nacional de Estudos e Pesquisas Educacionais Anísio Teixeira. **Notas Estatísticas Censo Escolar 2017**: Disponível em: [http://www.inep.gov.br/educacao\\_basica/censo\\_escolar/notas\\_estatisticas/2018/nota](http://www.inep.gov.br/educacao_basica/censo_escolar/notas_estatisticas/2018/notas_estatisticas_Censo_Escolar_2017.pdf) [s\\_estatisticas\\_Censo\\_Escolar\\_2017.pdf](http://www.inep.gov.br/educacao_basica/censo_escolar/notas_estatisticas/2018/notas_estatisticas_Censo_Escolar_2017.pdf) Acesso em: 14 de novembro de 2018

KIELT, E. D., Da Silva, Utilização **integrada do just-in-time teaching e peer instruction como ferramentas de ensino de mecânica no ensino médio mediadas por app**. 2017; 112 p. Dissertação (mestrado em ensino de ciência e tecnologia) - Universidade Tecnológica Federal do Paraná; Programa de pósgraduação em ensino de ciência e tecnologia. Ponta Grossa.

LENZ Jorge Albert**, A física pela perspectiva de uma webcam**, 2009; Universidade Tecnológica Federal do Paraná. Disponível em: [http://webcache.googleusercontent.com/search?q=cache:MBcGnWQXwCwJ:pagina](http://webcache.googleusercontent.com/search?q=cache:MBcGnWQXwCwJ:paginapessoal.utfpr.edu.br/lenz/tracker/Definitiva.pdf/at_download/file+&cd=1&hl=pt-BR&ct=clnk&gl=br) [pessoal.utfpr.edu.br/lenz/tracker/Definitiva.pdf/at\\_download/file+&cd=1&hl=pt-](http://webcache.googleusercontent.com/search?q=cache:MBcGnWQXwCwJ:paginapessoal.utfpr.edu.br/lenz/tracker/Definitiva.pdf/at_download/file+&cd=1&hl=pt-BR&ct=clnk&gl=br)[BR&ct=clnk&gl=br](http://webcache.googleusercontent.com/search?q=cache:MBcGnWQXwCwJ:paginapessoal.utfpr.edu.br/lenz/tracker/Definitiva.pdf/at_download/file+&cd=1&hl=pt-BR&ct=clnk&gl=br) Acesso em: 05 de dezembro de 2018

MACEDO, C. C.; SILVA, L. F. Os processos de contextualização e a formação inicial de professores de Física. **Investigações em Ensino de Ciências** - **IENCI**, Porto Alegre, v.19, n.1, p. 55-75, 2014

MOREIRA, M A., MASINI E F. S. **Aprendizagem significativa. A teoria de David Ausubel.** São Paulo: Moraes, 1982.

OLIVEIRA, L P. et al. **A física pela perspectiva de uma webcam**. 2009. Universidade Tecnológica Federal do Paraná. Disponível em: < http://paginapessoal.utfpr.edu.br/lenz/tracker/Definitiva.pdf/view>. Acesso em: 22 ago. 2018.

ORITZ, J L Rosa; KRAUSE, DOS SANTOS J C, **Estudando Física No Ensino Médio Com O Software Tracker**. Curitiba: Appris, 2017. 120 p.

AUSUBEL, D.P, **Aquisição e Retenção de Conhecimentos: Uma Perspectiva Cognitiva,** Traduzido por Ligia Teopisto Lisboa, Platano 1963

Ramalho, N. G. Ferraro e P. A. T. Soares, **Os Fundamentos da Física**. Ed. Moderna, 11ª ed., São Paulo, 2015.

SCHMITZ, M. T., & CASTANHA, A. P. **Fechamento De Escolas Do Campo: O Caso Da Escola Estadual Do Campo Canoas – Cruzeiro Do Iguaçu – Pr;**  Imagens da Educação, v. 7, n. 1, p. 38-48, 2017.

Secretaria de Educação Fundamental. **Parâmetros curriculares nacionais: terceiro e quarto ciclos do ensino fundamental**: introdução aos parâmetros curriculares nacionais. Secretaria de Educação Fundamental. Brasília: MEC, 1998

SERWAI R. A., JEWETT JR. J. W**. Física para cientistas e engenheiros ■ mecânica**. 8 Ed. São Paulo: Editora Cengage Learning Edições Ltda. 2012. 490 pág Volume 1

STORI, Airton et al. **Uma iniciativa (para nós importante) na perspectiva da melhoria das condições de ensino-aprendizagem de física na escola pública do paraná**. In: SIMPÓSIO NACIONAL DE ENSINO DE FÍSICA, 18, Vitória. Anais Vitória: SBF, 2009. Disponível em: http://www.sbf1.sbfisica.org.br/eventos/snef/xviii/sys/resumos/T0413-2.pdf Acesso em: 02 de novembro de 2018

**TECNOLOGIAS DIGITAIS NA EDUCAÇÃO**: o futuro é hoje. 2007. Disponível em <https://etic2008.files.wordpress.com/2008/11/pucspmariaelizabeth.pdf>. Acesso em: 15 set. 2018.

## **Apêndice A—QUESTIONÁRIO SOBRE A PERCEPÇÃO DOS PROFESSORES REFERENTE AO** *SOFTWARE TRACKER*

## **AVALIAÇÃO DO SOFTWARE TRACKER**

TERMO DE CONSENTIMENTO LIVRE E ESCLARECIDO Prezado(a) Senhor(a):Gostaríamos de convidá-lo (a) a contribuir e participar de uma pesquisa que está sendo realizada em complementação de um trabalho de conclusão de curso (TCC) do Curso de Licenciatura e Educação do Campo da Universidade Federal da Fronteira Sul, Campus Laranjeiras do Sul/PR.O objetivo da pesquisa é analisar a compreensão sobre as Tecnologias de Informação e comunicação (TIC's) acerca de assuntos relacionados com a educação, como por exemplo: como tonar o ensino de Física mais dinâmico dentro das salas de aulas. A sua participação é muito importante e contribuirá na formação dos futuros professores. A participação consistirá na participação do minicurso referente a utilização do software TRACKER e na conclusão deste minicurso será disponibilizado um questionário, no qual, o (a) entrevistado (a) não será identificado (a). Gostaríamos de esclarecer que sua participação é totalmente voluntária, podendo: recusar-se a participar, ou mesmo desistir a qualquer momento sem que isto acarrete qualquer ônus ou prejuízo á sua pessoa \*

#### \*Obrigatório

#### Curso sobre o sofware tracker

#### 2. **Qual o seu sexo? \* \***

*Marcar apenas uma oval.*

- Masculino
- Feminino
- Outro:

#### 3. **Qual a sua faixa de idade: \***

- **\*** *Marcar apenas uma oval.*
	- Até 25 anos
	- De 25 a 30 anos
	- De 30 a 35 anos
	- De 35 a 40 anos
	- Acima dos 40 anos
	- Outro:
- 4. **Qual a sua formação?**

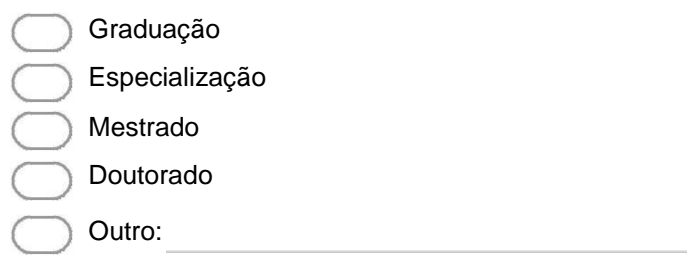

#### 6. **Você utiliza computadores com que frequência?**

**\*** *Marcar apenas uma oval.*

Frequentemente

Usualmente

Raramente

7. **Para qual a finalidade do computador é usado? \***

# **AVALIAÇÃO DO SOFTWARE TRACKER**

#### 8. **AVALIAÇÃO DO SOFTWARE TRACKER**

**\*** *Marcar apenas uma oval.*

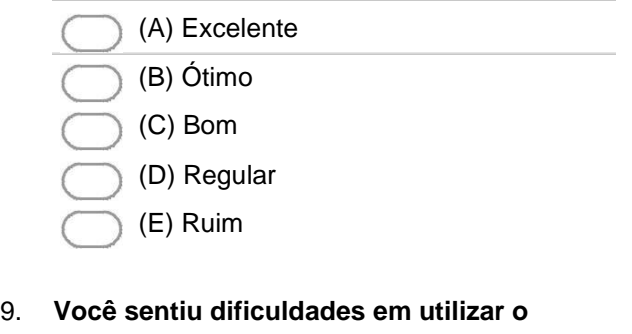

**Tracker? \*** *Marcar apenas uma oval.*

Sim Não

#### 10. **Se sim, considere o nível de dificuldade de 1 a 5, considerando 1 como pouco difícil e 5 como muito difícil**

*Marcar apenas uma oval.*

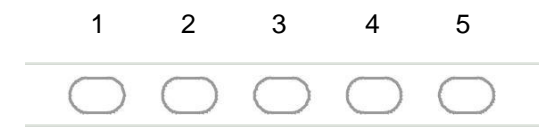

11. **3. Você considera possível a utilização do Tracker para o ensino da Física? \***

*Marcar apenas uma oval.*

Sim Não

12. **Se não, JUSTIFIQUE**

13. **Observando sua realidade escolar, você consideraria o ensino de Física mais fácil com a utilização do software Tracker ? \***

14. **Você considera que a utilização do Tracker agregará mais compreensão dos conceitos da Física pelos alunos? \***

15. **Você considera que esse objeto poderá ser facilmente utilizado pelos alunos, ajudando no processo de ensino/aprendizagem dos conceitos da Física? \***

16. **Enumere possíveis falhas que você encontrou na realização do minicurso, e deixe sugestões para a enriquecer o minicurso \***

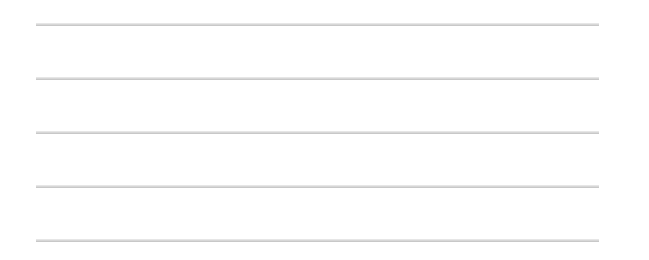

## **APÊNDICE B— TUTORIAL DE DOWNLOAD E INSTALAÇÃO DO SOFTWARE**  *TRACKER*

## TUTORIAL DE DOWNLOAD E INSTALAÇÃO DO SOFTWARE *TRACKER*

Você deverá acessar o link: <http://physlets.org/tracker/> e clicar no sistema operacional de seu computador

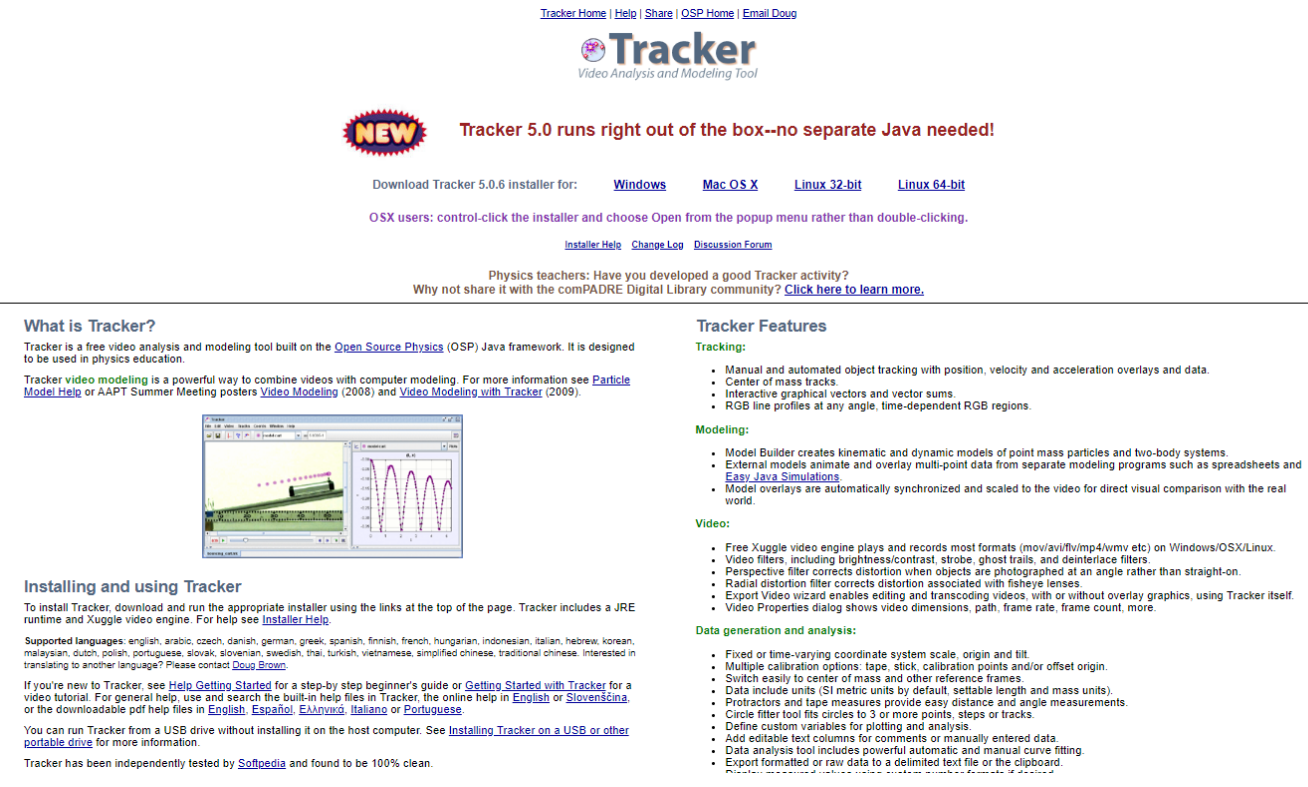

Dependendo da configuração de seu computador pode ocorre de abrir uma janela perguntando onde deseja salvar o arquivo. Se isto acontecer você deve escolher uma pasta de sua preferência e clica em **salvar.** Após o download finalizar localize o download e clica 2 vezes seguida com o botão esquerdo do mouse que iniciara o processo de instalação (EXISTEM CASOS EM QUE SISTEMA

OPERACIONAL EMITE UM ALERTA DE SEGURANÇA, E PEDE SUA PERMISSÃO PARA EXECUTAR O PROGRAMA DE INSTALAÇÃO)

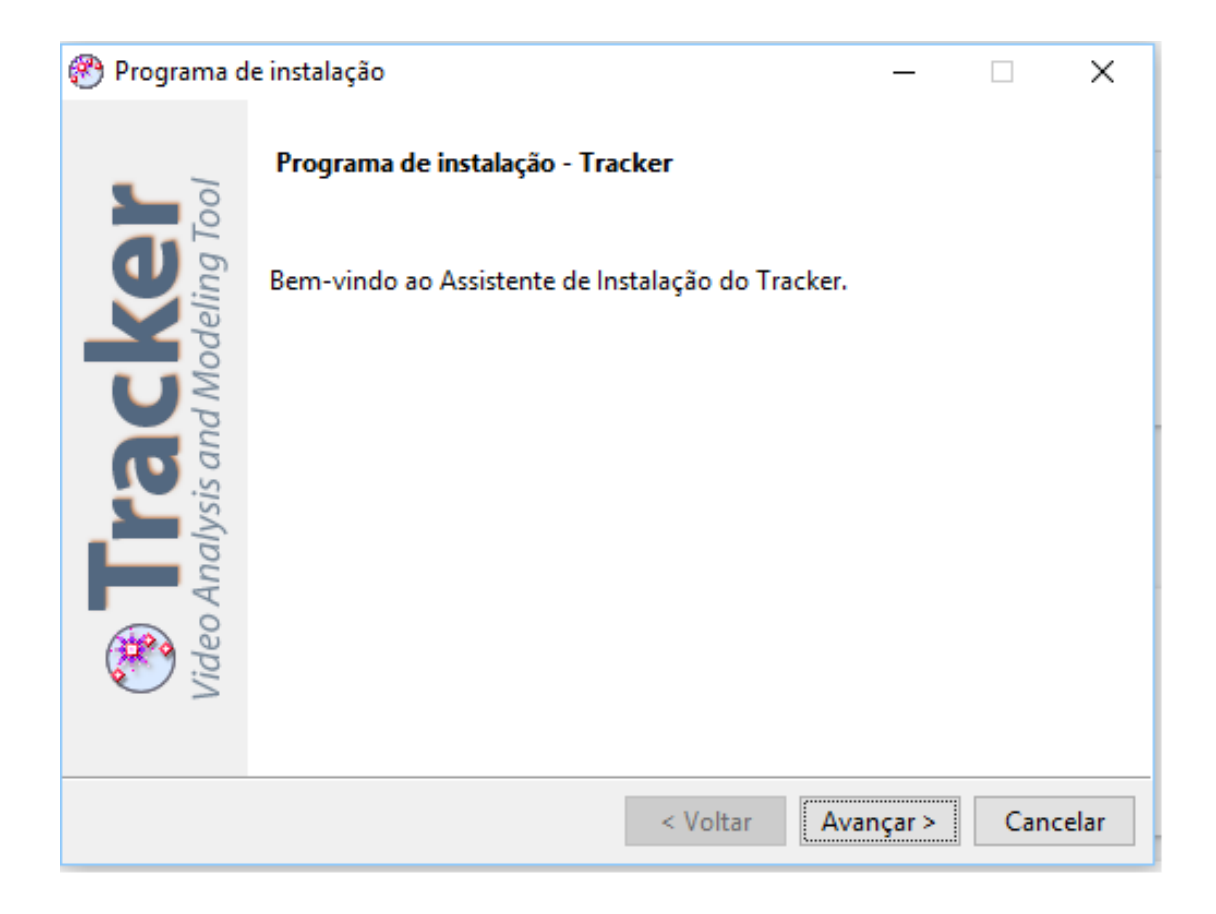

CLIQUE EM "**AVANÇAR**".

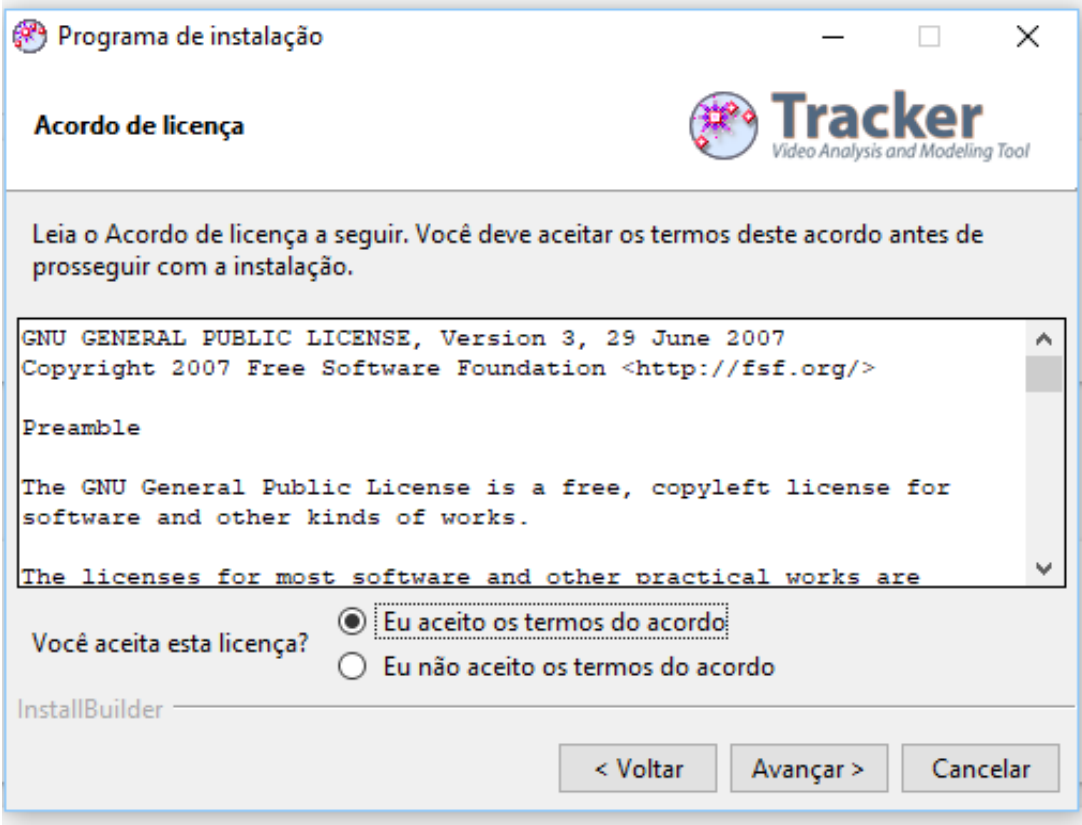

Você deve selecionar a caixa de texto *"Eu aceito os temos do acordo"*
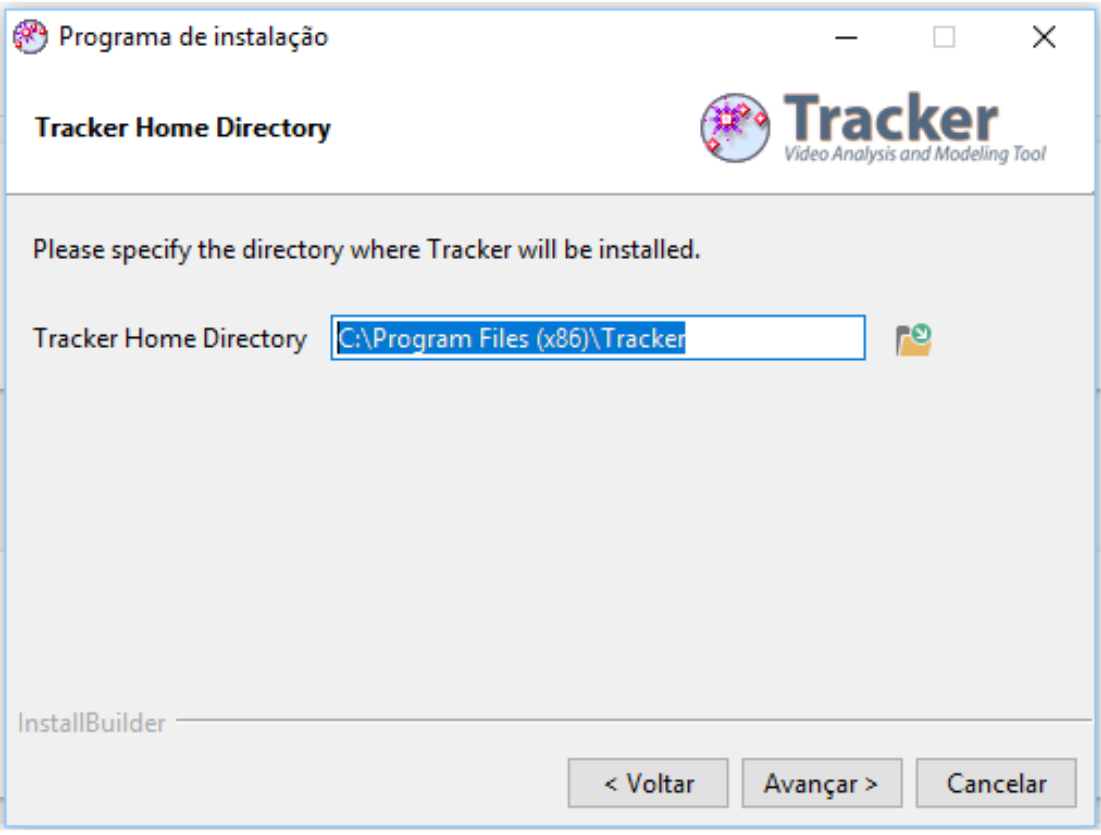

# CLIQUE EM "AVANÇAR

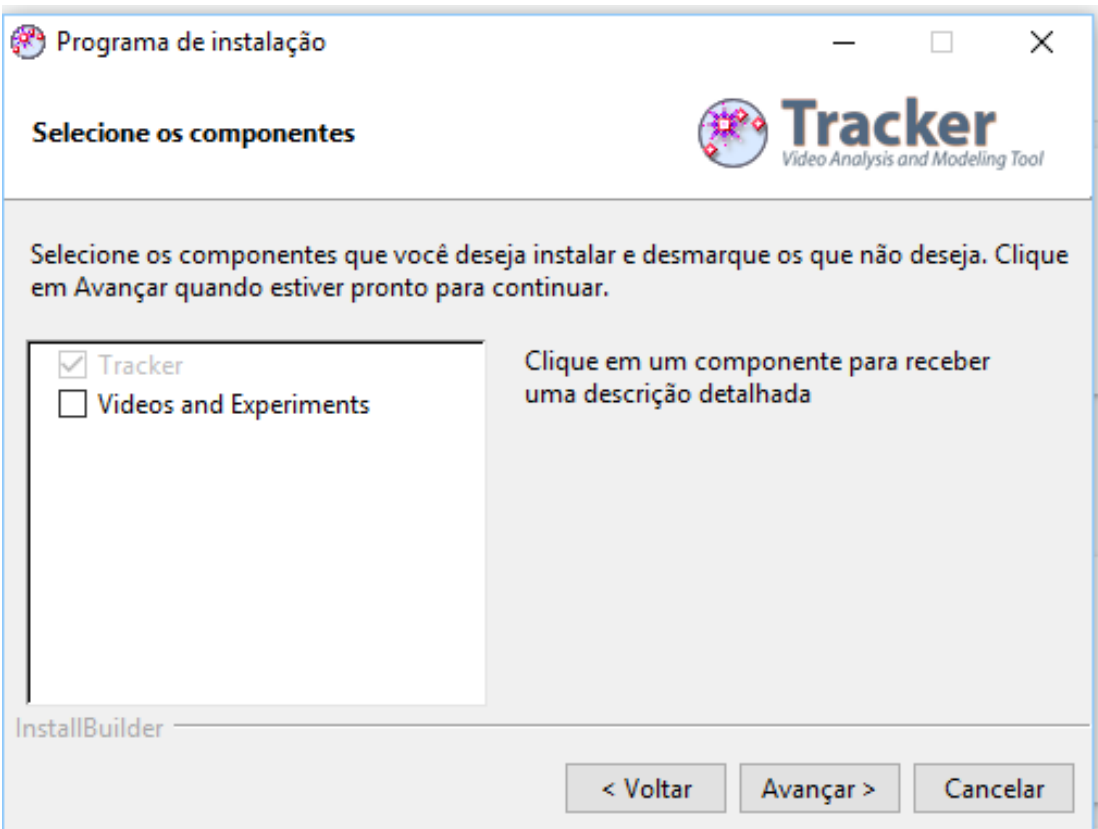

# CLIQUE EM "AVANÇAR

Deve marcar a opção VIDEOS AND EXPERIMENTS caso queira alguns exemplos fornecidos pelo software

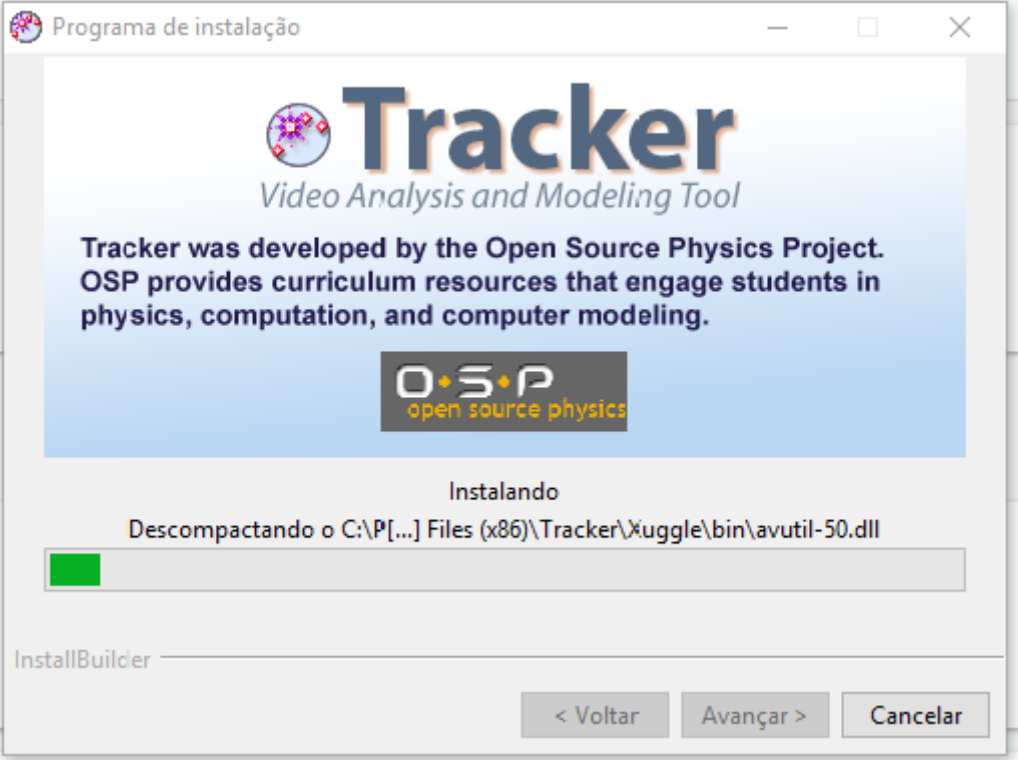

Nesta tela o programa esta começando a ser instalado em seu computador

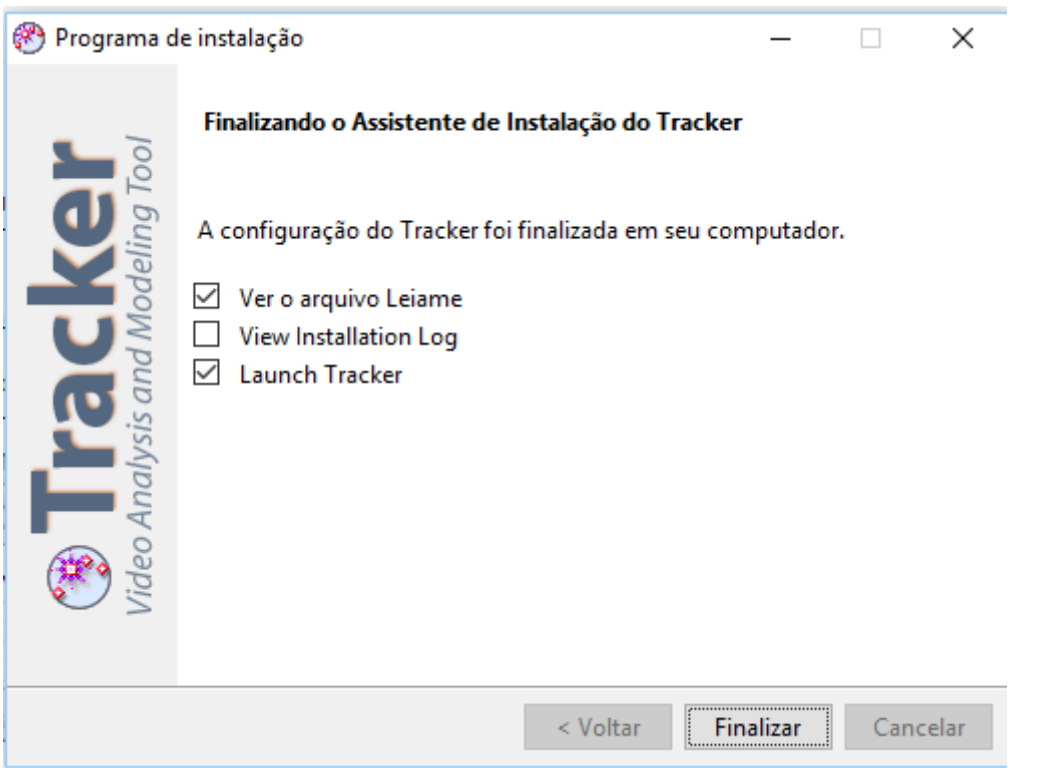

Esta tela é a qual finaliza o processo de instalação, no centro da mesma possui 3 caixa para a marcação, sendo

1ª para abrir um bloco de notas especificando alguns pontos do software referente ao sistema operacional

2ª Caso queira visualizar códigos do software

3ª Para que inicie-se o programa.

### **Apêndice C—MANUAL DE USO DO** *SOFTWARE TRACKER*

#### *TRACKER*

O Tracker é um *software* livre criado por um professor chamado Doug Brown, que leciona no Cabrillo College (Califórnia – EUA), construído no *Open Source Physics* (OPS), foi projetado para realizar videoanálises, ou seja, analisar uma sequência de imagens (*Frames*) com intuito de conhecer a posição exata de um objeto no decorrer do tempo.

Após feita a videoanalise o programa gera dados que dão origem a tabelas e diagramas físicos onde podemos analisar algumas grandezas, posição, velocidade e aceleração, dentre outras

O *software TRACKER* encontra se disponível para download nos sistemas operacionais "*Windows*, *Mac IOS X* e Linux", sendo de fácil manuseio, a utilização do Tracker em ambiente escolar necessita apenas de um computador uma filmadora, (podendo ser aquela disponível nos aparelhos celulares).

Na página onde o programa é disponibilizado para download é possível obter várias informações desde tutoriais básicos até a disponibilização de vídeos para análise e modelagem dentro do *Tracker.*

> Quando o *software é iniciado nos deparamos com a tela do ecrã do programa. Figura (1)*

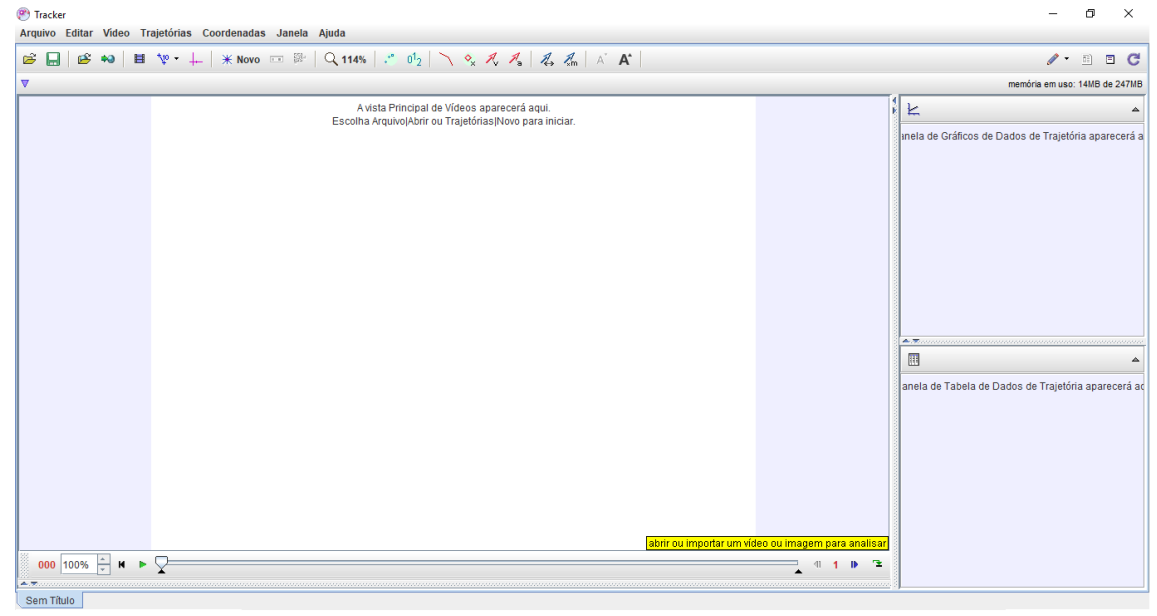

Figura 39

Para começar a usar o software selecione função "*arquivo*" e após clica em abrir conforme as imagens a seguir

| <sup>(9)</sup> Tracker                                                    |          |                                                                                                    |                                                    | $\sigma$<br>$\times$                                 |
|---------------------------------------------------------------------------|----------|----------------------------------------------------------------------------------------------------|----------------------------------------------------|------------------------------------------------------|
| Arquivo Editar Video Trajetórias Coordenadas Janela Ajuda                 |          |                                                                                                    |                                                    |                                                      |
| <b>Novo</b>                                                               | $Ctrl-N$ | $*$ Novo $=$ $\mathbb{R}$ $\mid$ Q 114% $\mid$ $\mathbb{C}$ $0^1$ <sub>2</sub> $\mid$ $\searrow$ $\mathcal{A}$ $\mathcal{A}$ $\mid$ $\mathcal{Z}$ $\mathcal{A}$ $\mid$ $\wedge$ $\mathcal{A}$ $\mid$ $\wedge$ $\mathcal{A}$ $\mid$ |                                                    | $\sqrt{1 - \frac{1}{2}}$<br>$E$ $C$                  |
| Abrir                                                                     | Ctrl-O   |                                                                                                    |                                                    | memória em uso: 17MB de 247MB                        |
| <b>Abrir URL</b>                                                          |          |                                                                                                    |                                                    |                                                      |
| <b>Abrir Recente</b>                                                      |          | A vista Principal de Vídeos aparecerá aqui.<br>Escolha ArquivojAbrir ou Trajetórias Novo para iniciar.                                                                                                    |                                                    | 匕<br>$\Delta$                                        |
| Abrir Navegador de Biblioteca                                             |          |                                                                                                    |                                                    | inela de Gráficos de Dados de Trajetória aparecerá a |
|                                                                           |          |                                                                                                    |                                                    |                                                      |
| Fechar "Sem Titulo"                                                       |          |                                                                                                    |                                                    |                                                      |
| <b>Fechar Todos</b>                                                       |          |                                                                                                    |                                                    |                                                      |
| Salvar "Sem Titulo"                                                       | Ctrl-S   |                                                                                                    |                                                    |                                                      |
| <b>Salvar Como</b>                                                        |          |                                                                                                    |                                                    |                                                      |
| Saval Tabset Como                                                         |          |                                                                                                    |                                                    |                                                      |
| Importar                                                                  |          |                                                                                                    |                                                    |                                                      |
| Exportar                                                                  |          |                                                                                                    |                                                    |                                                      |
| Propriedades                                                              |          |                                                                                                    |                                                    |                                                      |
| Imprimir                                                                  | Ctrl-P   |                                                                                                    |                                                    |                                                      |
| Sair                                                                      | $Ctrl-@$ |                                                                                                    |                                                    | 本方                                                   |
|                                                                           |          |                                                                                                    |                                                    | 圃<br>$\triangle$                                     |
|                                                                           |          |                                                                                                    |                                                    | anela de Tabela de Dados de Trajetória aparecerá ao  |
|                                                                           |          |                                                                                                    |                                                    |                                                      |
|                                                                           |          |                                                                                                    |                                                    |                                                      |
|                                                                           |          |                                                                                                    |                                                    |                                                      |
|                                                                           |          |                                                                                                    |                                                    |                                                      |
|                                                                           |          |                                                                                                    |                                                    |                                                      |
|                                                                           |          |                                                                                                    |                                                    |                                                      |
|                                                                           |          |                                                                                                    |                                                    |                                                      |
|                                                                           |          |                                                                                                    | abrir ou importar um vídeo ou imagem para analisar |                                                      |
| U                                                                         |          |                                                                                                    |                                                    |                                                      |
| 000 100% $\stackrel{\scriptscriptstyle +}{\leftarrow}$ M $\triangleright$ |          |                                                                                                    | <b>PE</b><br>⊪<br>41<br>٠                          |                                                      |
| 大学<br>Sem Título                                                          |          |                                                                                                    |                                                    |                                                      |
|                                                                           |          |                                                                                                    |                                                    |                                                      |

Figura 40

Selecione o arquivo desejado (vídeo, gif, imagem, etc) que deseja analisar e ele será carregado no *TRACKER*, como mostrado na figura 3.

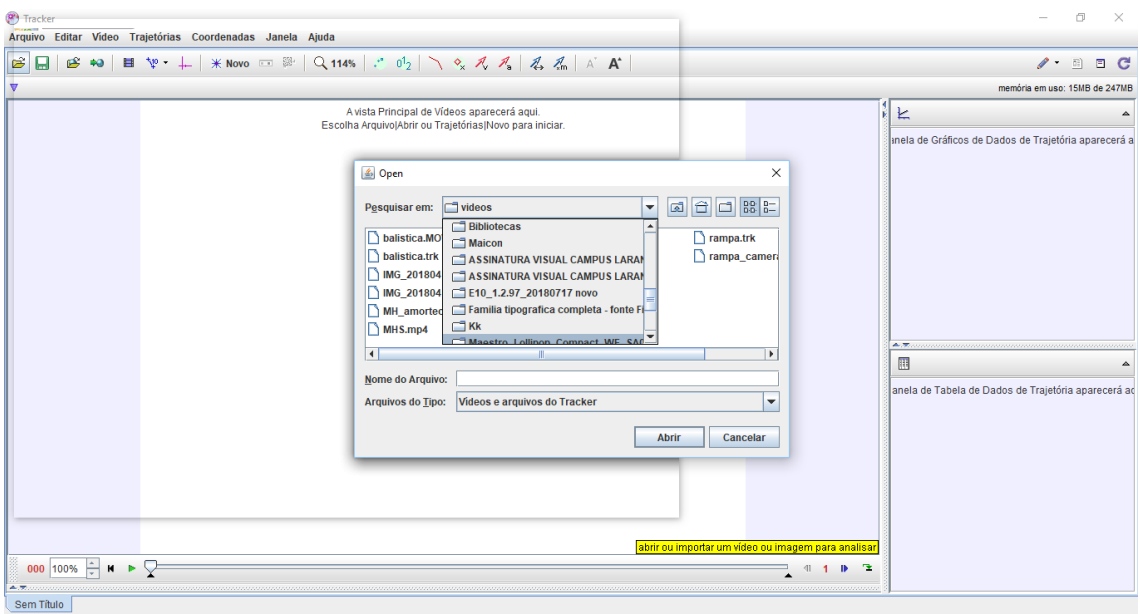

Figura 41

Depois de selecionado o vídeo de sua preferência, Inicie o vídeo no botão play (verde), na parte inferior da tela, o botão ao lado é o pause.

Para iniciar o vídeo no momento exato, avance ou retorne alguns *frames* nas setas azuis após a barra do tempo.

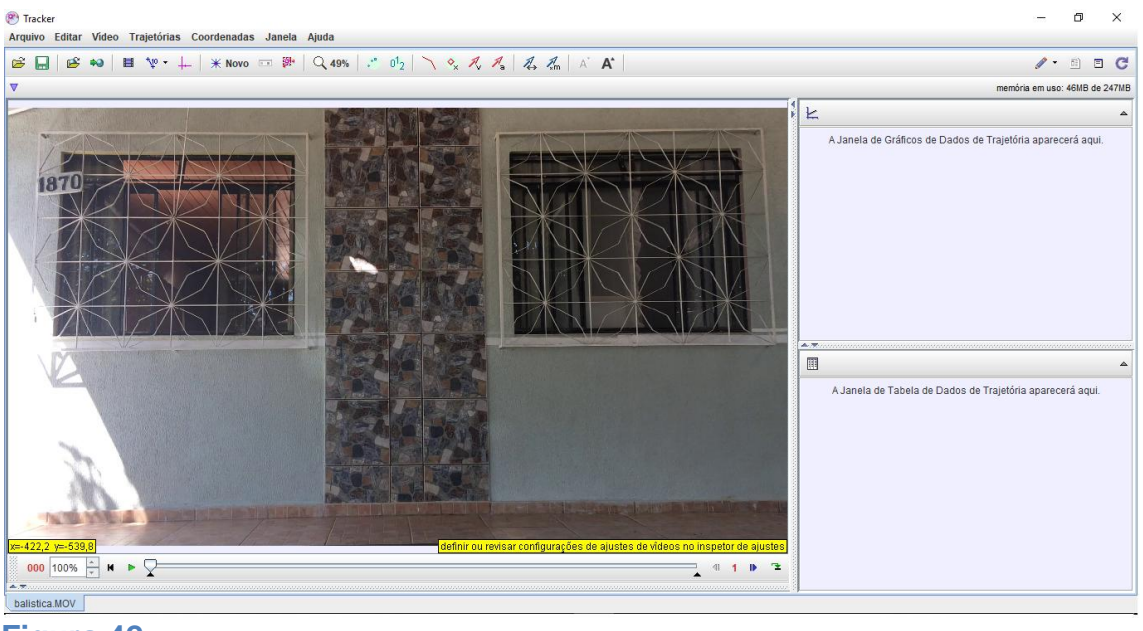

**Figura 42**

Depois de selecionado o vídeo de sua preferência, Inicie o vídeo no botão play (verde), na parte inferior da tela, o botão ao lado é o pause.

Para iniciar o vídeo no momento exato, avance ou retorne alguns *frames*  clicando nas setas azuis após a barra do tempo.

Com o botão direito do mouse e selecione "Determinar este como quadro inicial", assim sua analise irá começar a partir deste frame. E para definir o quadro final deve-se clicar em "Determinar este como quadro final" como mostra a figura 5.

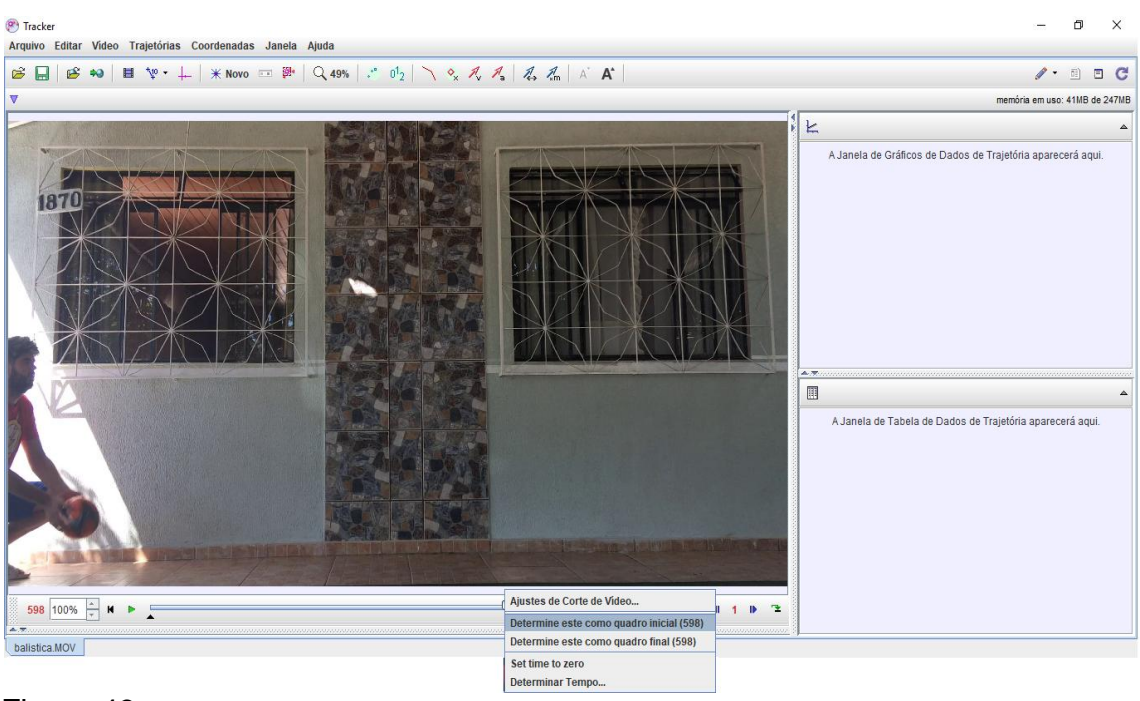

Figura 43

Na figura 6 é inserido eixo de referência cartesiano, ele é o responsável por indicar a posição (0,0) dos eixos e a partir dele são determinadas as coordenadas (x,y). Você deve posicionar o eixo no local que achar mais adequado, clicando e arrastando o mesmo.

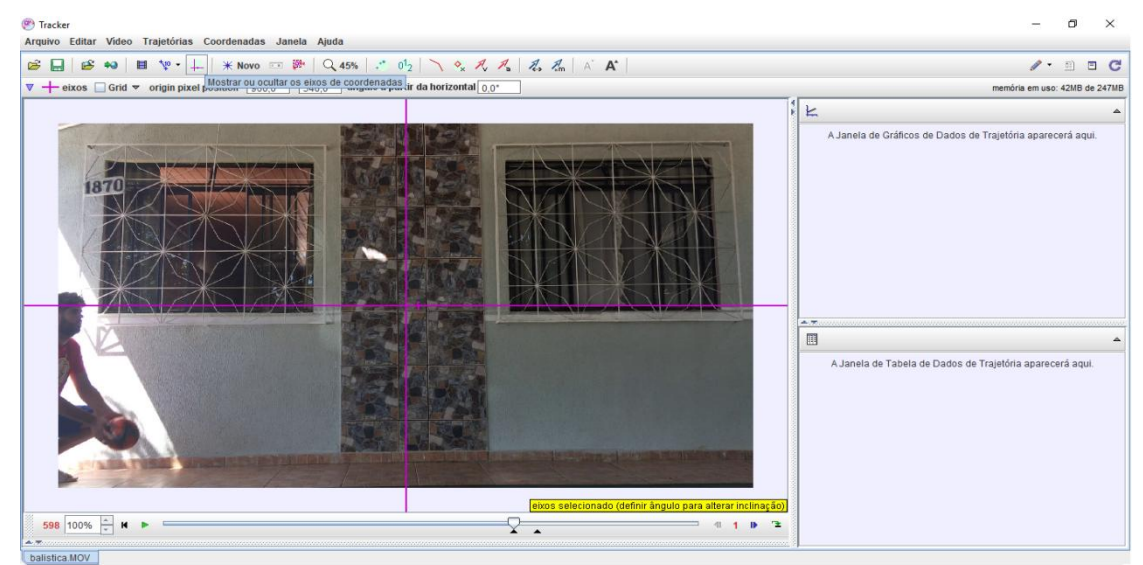

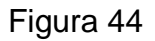

Depois de inserido o eixo de coordenadas, deve-se em seguida fazer o mesmo com o "bastão de calibração". Observe a figura 7

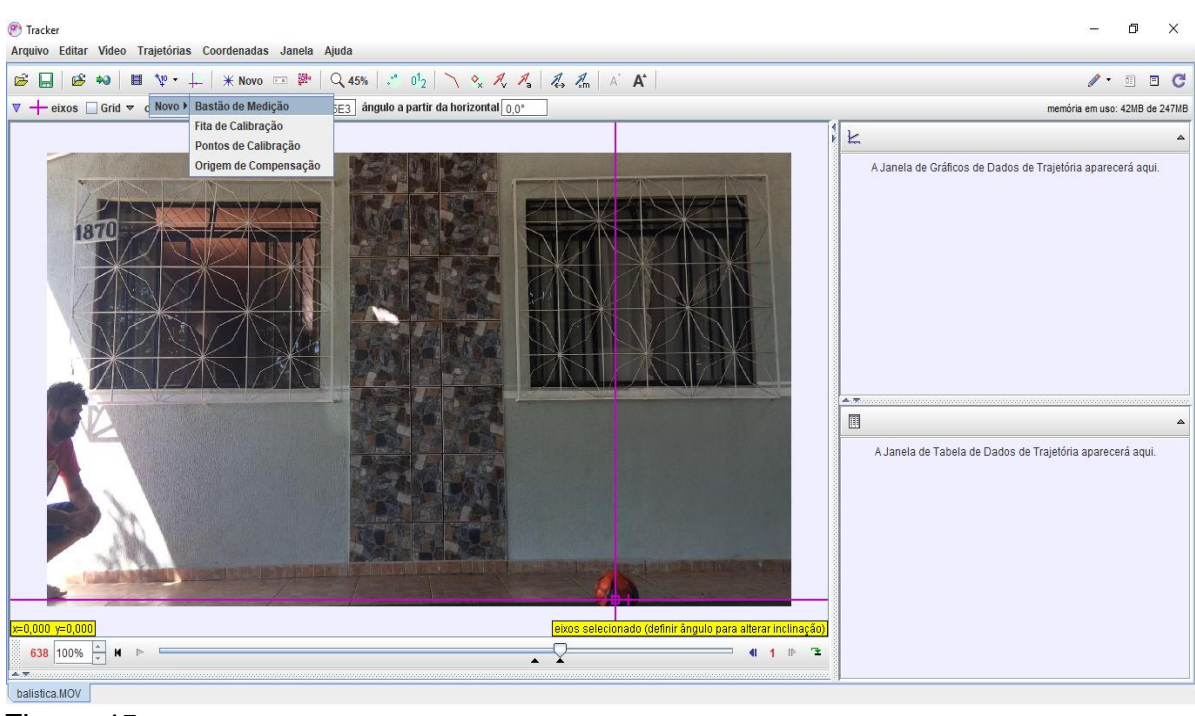

Figura 45

Posicione o "bastão de calibragem" sobre um objeto com dimensões conhecidas que esteja sobre o mesmo plano da imagem do seu objeto em analise. clique sobre o valor numérico do bastão para altera-lo e assim colocar o valor correspondente do objeto cujas dimensões sao conhecidas. Observe a figura 8.

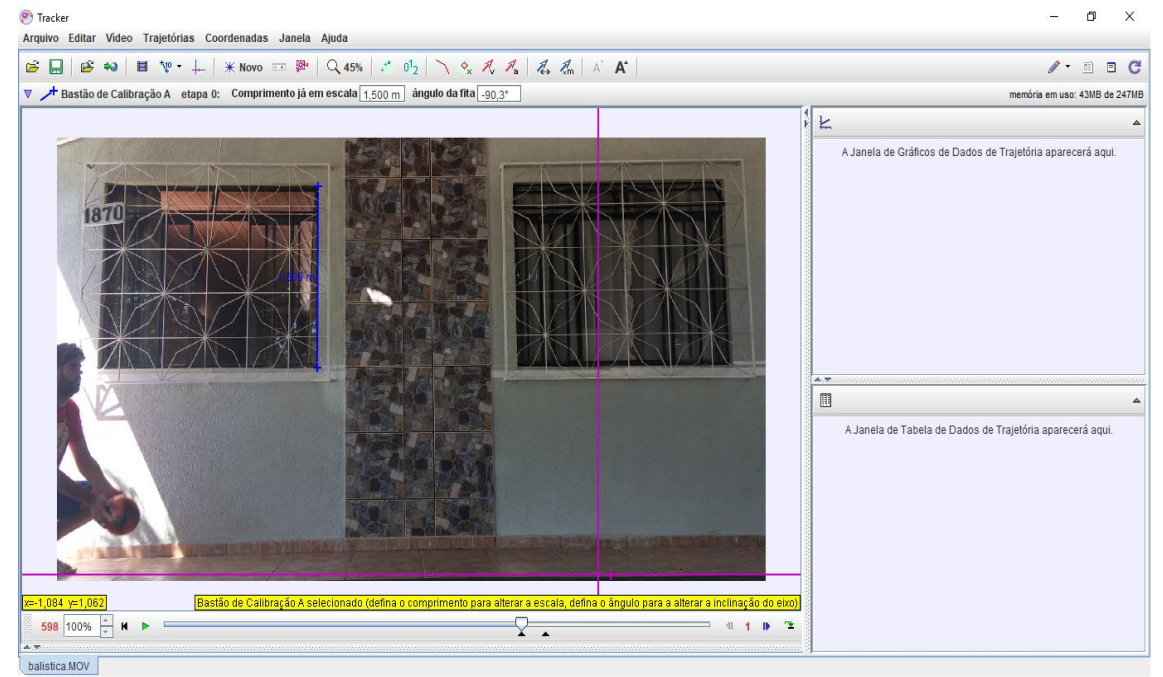

Figura 46

Neste exemplo podemos observar o bastão de calibração sobre a janela, sendo este objeto de dimensões conhecidas.

Depois de "alinhado o bastão de calibração" Podemos iniciar a marcação de pontos. Para fazer isso clique em "Novo" e selecione "Ponto de Massa "

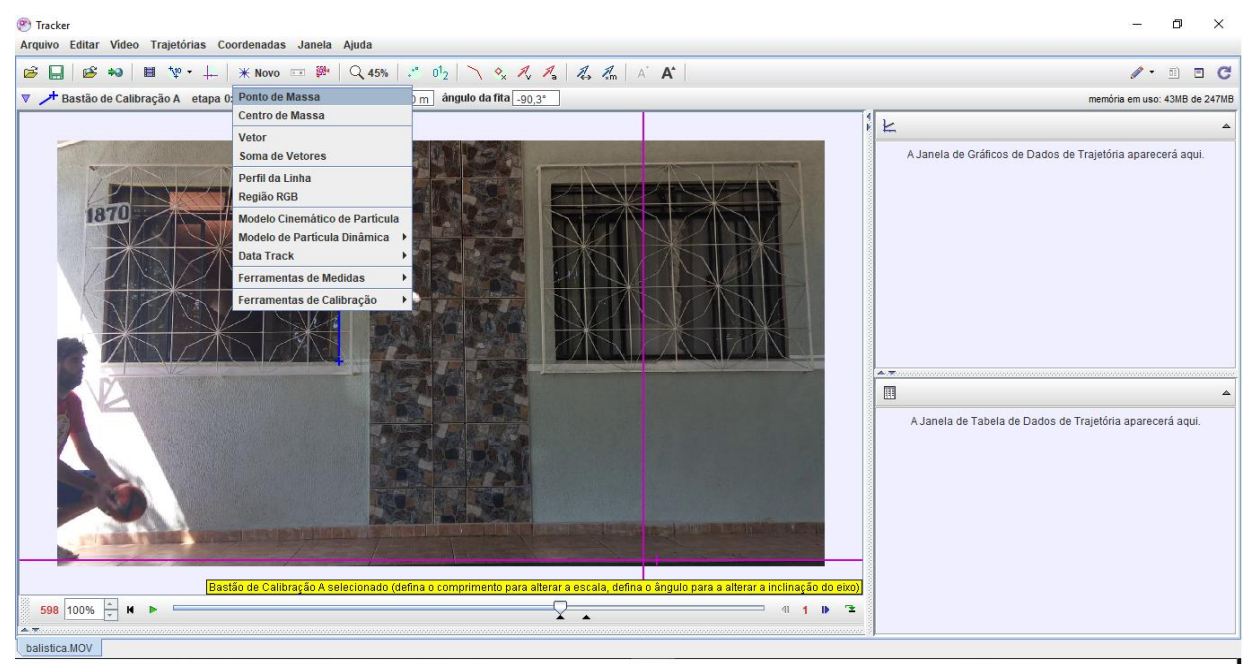

Figura 47

Selecione quais grandezas deseja exibir ou esconder na tabela e clique em "Fechar"

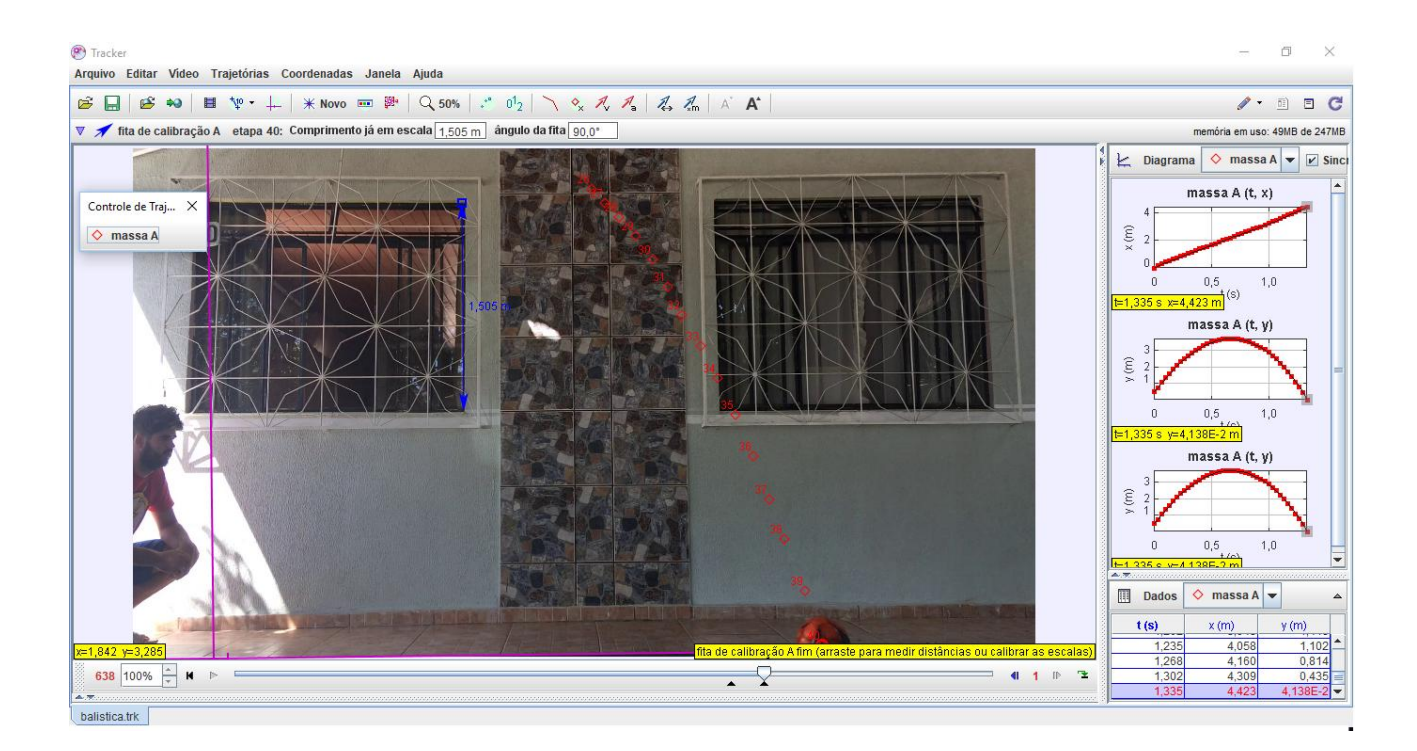

Figura 48

Espera-se com este minicurso você possa fazer muitas outras analises. Este manual é um instrumento para auxilia-los nas próximas videoanálises.

## APÊNDICE D- OFÍCIO ENVIADO AO NRE DE LARANJEIRAS DO SUL.

EBIDO EM: 12018  $D$ Buc Assinatura

SERVIÇO PÚBLICO FEDERAL UNIVERSIDADE FEDERAL DA FRONTEIRA SUL DIREÇÃO DE CAMPUS BR 158, km 405, Laranjeiras do Sul-PR, CEP 85301-970 caixa postal 106, 42 3635-0000 diretor.ls@uffs.edu.br, www.uffs.edu.br

OF 114/GDIR-LS/UFFS/2018

Laranjeiras do Sul-PR, 27 de setembro de 2018.

À Senhora Marli Turmina Marqueviski Coordenadora da Educação Básica Núcleo Regional de Educação - LS

#### Assunto: Convite minicurso sobre software TRACKER[1]

Prezado Senhor,

A Direção do Campus da Universidade Federal da Fronteira Sul (UFFS) - Campus Laranjeiras do Sul, convida Vossa Senhoria, para participar do minicurso sobre software TRACKER[1] destinado a professores que lecionam física no Núcleo Regional de Educação de Laranjeiras do Sul, que se realizará no dia 23 de outubro de 2018, das 13h30min às 17h30min, no Laboratório de Informática da Universidade Federal da Fronteira Sul - LS UFFS - campus Laranjeiras do Sul, com o limite de público de 30 professores.

Atenciosamente,

retora ampus **JANETE STOFFEL** 

JANETE STOFFEL<br>Slape: 2065726<br>Diretore de Campus<br>Universidade Federal da Fronteira Sul-UFFS Campus Laranjeiras do Sul - PR

[1]O software TRACKER se enquadra como uma tecnologias da informação e comunicação. Através dele é possível a confecção de uma vídeo análise. Com o auxílio do TRACKER podemos retirar informações - tais como posição, velocidade, aceleração - do vídeo e assim, dar um significado palpável a imagem mostrada. Dessa forma os estudantes poderão compreender melhor o fenômeno estudado. Em um contexto global, estamos dessa forma buscando uma aprendizagem significativa de acordo com a teoria de Alzubel. O minicurso proposto almeja qualificar os professores da rede pública a utilizarem esse software.

## APÊNDICE E-OFÍCIO ENVIADO AO NRE DE LARANJEIRAS DO SUL.

**RECEBIDO**  $\overline{\mathcal{O}}\overline{\mathcal{O}}$  $101$  $\overline{a}$ Common Assinatura

SERVIÇO PÚBLICO FEDERAL UNIVERSIDADE FEDERAL DA FRONTEIRA SUL DIREÇÃO DE CAMPUS BR 158, km 405, Laranjeiras do Sul-PR, CEP 85301-970 caixa postal 106, 42 3635-0000 diretor.ls@uffs.edu.br, www.uffs.edu.br

OF 115/GDIR-LS/UFFS/2018

Laranjeiras do Sul-PR, 27 de setembro de 2018.

Ao Senhor Antonio Altair de Miranda Responsável por disciplinas/programas Matemática / Física / Salas de apoio à aprendizagem / OBMEP / SAEP / SAEB (42) 3635-8941 Núcleo Regional de Educação - LS

#### Assunto: Convite minicurso sobre software TRACKER[1]

Prezado Senhor,

A Direção do Campus da Universidade Federal da Fronteira Sul (UFFS) - Campus Laranjeiras do Sul, convida Vossa Senhoria, para participar do minicurso sobre software TRACKER[1] destinado a professores que lecionam física no Núcleo Regional de Educação de Laranjeiras do Sul, que se realizará no dia 23 de outubro de 2018, das 13h30min às 17h30min, no Laboratório de Informática da Universidade Federal da Fronteira Sul - LS UFFS - campus Laranjeiras do Sul, com o limite de público de 30 professores.

Atenciosamente,

Diretora de **JANETE STOFFEL** 

NETE STOFFEL<br>Slape: 2065726<br>Diretora de Campus<br>Universidade Federal de Fronteira Sul-UFFS Campus Laranjeires do Sul - PR

[1]O software TRACKER se enquadra como uma tecnologias da informação e comunicação. Através dele é possível a confecção de uma vídeo análise. Com o auxílio do TRACKER podemos retirar informações - tais como posição, velocidade, aceleração - do vídeo e assim, dar um significado palpável a imagem mostrada. Dessa forma os estudantes poderão compreender melhor o fenômeno estudado. Em um contexto global, estamos dessa forma buscando uma aprendizagem significativa de acordo com a teoria de Alzubel. O minicurso proposto almeja qualificar os professores da rede pública a utilizarem esse software.